#### **ESCUELA SUPERIOR POLITECNICA DEL LITORAL**

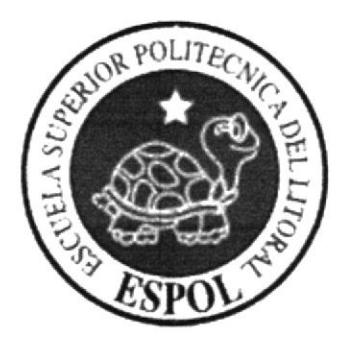

#### ESCUELA DE DISEÑO Y COMUNICACIÓN VISUAL

#### **TÓPICO DE GRADUACIÓN**

#### PREVIO A LA OBTENCIÓN DEL TITULO DE TECNÓLOGO EN DISEÑO GRÁFICO Y PUBLICITARIO

#### **TEMA** ANIMACIÓN DE UN PERSONAJE EN 3D

#### **MANUAL DE DISEÑO**

#### **AUTOR** FERNANDA VENTURA VEGA FERNANDEZ

#### **DIRECTORES**

LCDO. DAVID CHOEZ TECNLG. PACO PINCAY LCDO. PEDRO MARMOL

> AÑO 2007

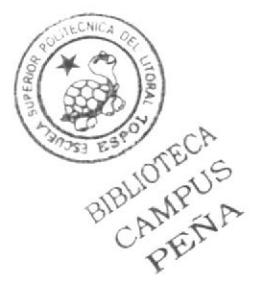

#### **INTRODUCCIÓN**

Lo principal en las animaciones ya sea 2d o 3d es la creación de un personaje ya que ese es el atractivo del proyecto, dando a conocer su personalidad, su morfología ya que así puede llagar al espectador y engancharse rápidamente en él, hasta pudiéndose identificar con su personalidad.

Hay que tener muy en cuenta ciertos puntos principales para poder crear un personaje que llegue a gustar y quedar en la mente de las personas y no solo por la forma en sí que tenga, sino por su única forma de ser.

Este es un manual en el que se puede guiar para la creación de un personaje en 3D

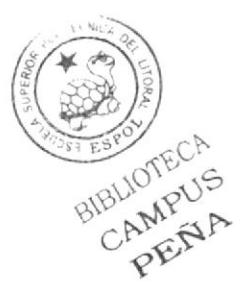

#### DEDICATORIA

Este manual el cual representa mi esfuerzo y perseverancia lo dedico a mis padres quienes han sido mi principal ayuda. apoyo y quienes se han esforzado en que culmine mis estudios superiores.

Durante la realización de este manual he vivido momentos de alegrias con aquellas personas que han sido pane de este proyecto y con los cuales hemos intercambiado conocimientos y experiencias y nos hemos ayudado mutuamente.

Que este manual sea de gran ayuda a los futuros colegas y sea una prueba del esfuerzo realizado durante la carrera de Diseño Grafico y Publicitario donde se han recopilado en este trabajo.

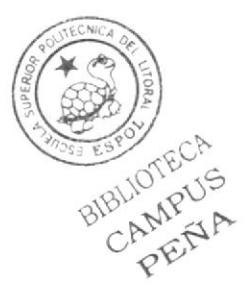

#### **AGRADECIMIENTO**

A Dios quién con su amor y voluntad hizo posible cruzar obstáculos y malos tiempos dándome así una visión en la que pude darme cuenta que esos obstáculos son como experiencias y me ayuda para ser mejor.

A mis padres, familiares y amigos quienes de una manera directa o indirecta han aportado en la ayuda de este proyecto y creer en el potencial que llevamos dentro.

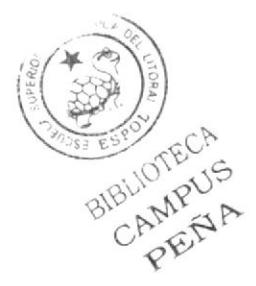

#### DECLARACIÓN EXPRESA

La responsabilidad de los hechos, doctrinas y contenido general expuesto en este tópico de graduación y el patrimonio intelectual de la misma le pertenecen al EDCOM Escuela de Diseño y Comunicación Visual de la Escuela Superior Politécnica del Litoral.

(Reglamentos de exámenes y títulos profesionales de la ESPOL)

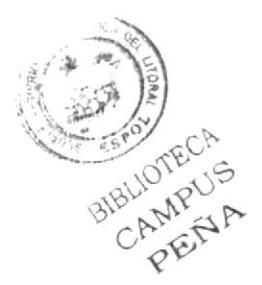

## FIRMA DE LOS DIRECTORES DEL TÓPICO DE<br>GRADUACIÓN

 $\mu$ 

Licenciado Pedro Mármol

Tecnólogo Paco Pincay

Licenciado David Chóez

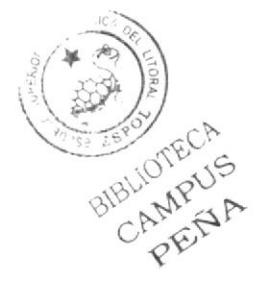

### FIRMA DEL AUTOR DEL TÓPICO DE GRADUACIÓN

Gerr Fernanda Vega

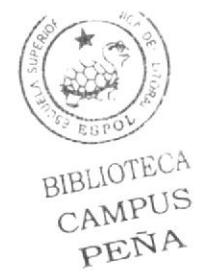

#### ÍNDICE GENERAL

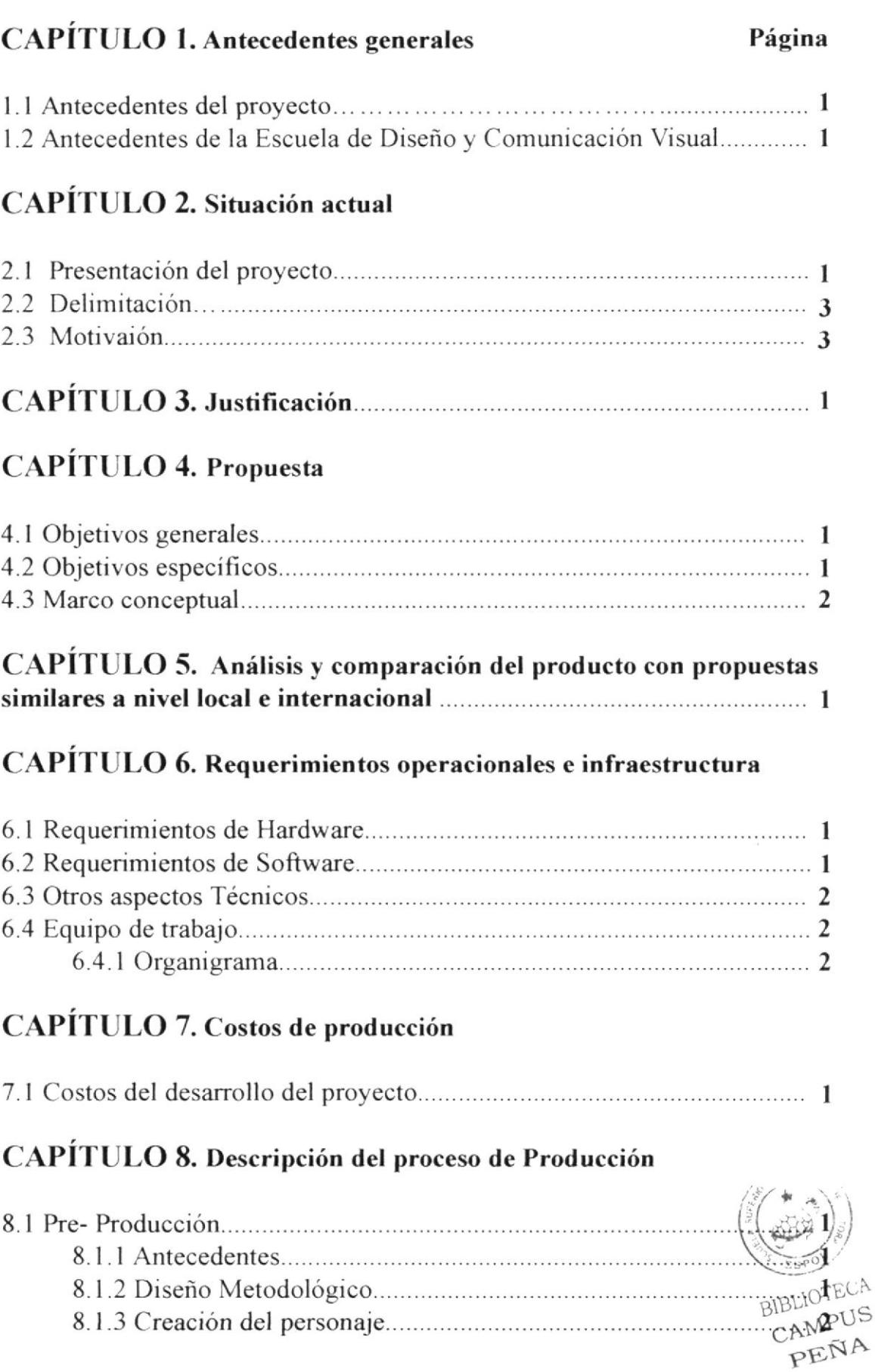

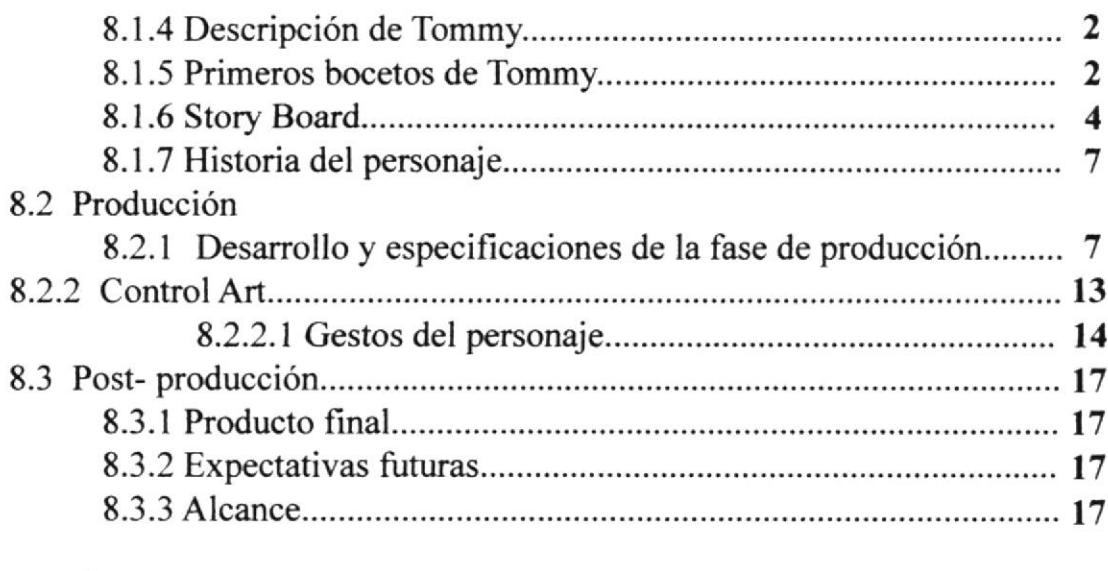

#### CAPÍTULO 9. Conclusiones

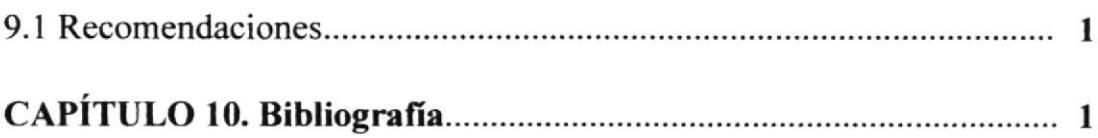

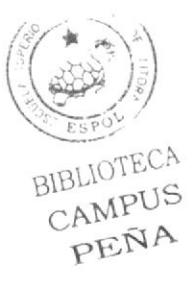

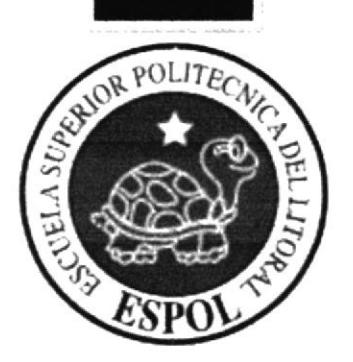

## **CAPÍTULO 1 ANTECEDENTES GENERALES**

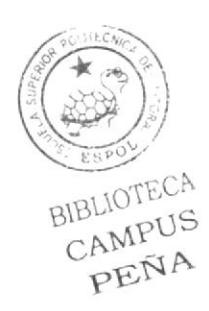

#### 1 ANTECEDENTES GENERALES

#### 1.1 ANTECEDENTES DEL PROYECTO

Debido a la carencia de funcionamiento especializado en diseño gráfico, la animación en 3D es una contribución más al desarrollo de esta área. Ya que por la mala información ha habido una dudosa apertura de nuevas aplicaciones prácticas y este es un pmyerto que ayuda avanzar hacia una mejoría de estas deficiencias.

Este provechoso proyecto de animación abarca diferentes métodos y técnicas que propone integrarse al mundo de la comunicación üsual con la realización de un personaje creativo que tiene mucho estudio al respecto para una buena presentación y aceptación.

La ejecución de este proyecto se encuentra respaldado por la Escuela Superior Politécnica del Litoral, mediante la preparación perenne donde el conocimiento ha sido dado por profesores preparados y capacitados en el área de Diseño Gráfico y Comunicación Visual

Una de las mayores virtudes de CINEMA4D es su facilidad de manejo, y por lo tanto su rápido aprendizaje. Dentro del plano profesional, cabe esperar que un software sea lo más rentable posible, las empresas hoy por hoy buscan una productividad y cada vez más buscan soluciones eficientes y funcionales.

#### I.2 ANTECEDENTES DE LA ESCUELA DE DISEÑO Y COMUNICACIÓN VISUAL.

Desde sus inicios, el programa de Tecnología en computación y Diseño Gráfico identiñcado por muchos años como PROTCOM, no era unidad académica de ESPOL, sino parte de una de ellas, la cual podía graduar y promociones carreras hasta el nivel de Tecnologías, pero lo que no se podía ofertar directamente esludios de terceros y cuarto nivel.

Desde 1995, el PROTCOM, actual escuela de Diseña y Comunicación Visual (EDCOM), es un programa autofinanciado que combina la fuerza del diseño y la comunicación visual con el método analftico y pragrnático que Ie agregan los sistema de información a sus carreras, donde se mezclan la creatividad y la tecnología con la excelencia académica que caracteriza a esta institución.

Este programa supo integrarse con visión al mundo del Diseño en todas sus variantes. Con esta filosofia se han creado carreras que otorgan extraordinarias oportunidades vitales y profesionales a los jóvenes Ecuatorianos.

El 8 de Noviembre del 2005, el concejo Politécnico resolvió convertir el Tecnologia en computación y Diseños Gráficos - PROTCOM - en Escuela Gráñco y Comunicación Visual - EDCOM, la misma que podrá formar pro de hasta cuarto nivel.

EDCOM se encuentra autorizado a mantener actuales ofertas académicas desde estudios de nivel Técnico Superior, Tecnólogo, Licenciaturas y Diplomado.

La continua retroalimentación de EDCOM con sus graduados confirmó la demanda de una continuidad académica en Diseño Gráficos. Lo egresados de esta cerrara se han ubicado en el campo laboral de manera exitosa, alcanzando nivel de supervisión, jefatura y has gerencias de las áreas Técnicas que han ayudado a formar y a desarrollar en los distintos puestos de trabajos.

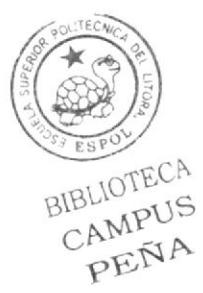

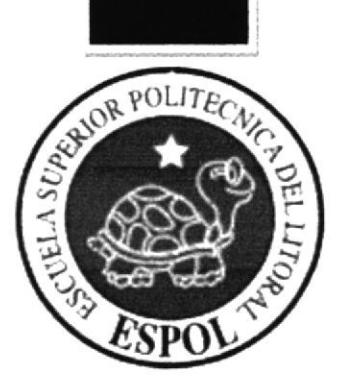

## **CAPÍTULO 2<br>SITUACIÓN ACTUAL**

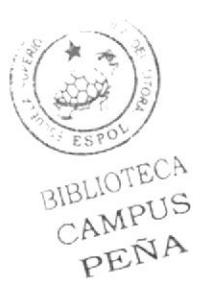

#### 2. SITUACIÓN ACTUAL

Basado en este capítulo se presentará puntos claves que son primordiales para la elaboración de tal proyecto como es la creación de un personaje, ya que sin antecedentes este se tomará inestable en su elaboración y en sus objetivos.

Este proyecto inicia desde:

- Una investigación profunda acerca del personaje que queramos crear.
- Para la darle una personalidad podemos basarnos en algunos ya conocidos y así poder sacar una nueva personalidad
- De acuerdo a la personalidad poderle adaptar su morfología y tipo de cráneo
- Con un plan detallado bajo las guías conocidas daremos cxplicación dcl medio frente a las herramientas utilizadas para su producción hasta un detalle de opinión personal.

#### 2.1 PRESENTACIÓN DEL PROYECTO

Al realizar la creación de un personaje dentro del proyecto es basado en la integración de técnicas tradicionales y modernas que será un soporte claro al aporte posible dentro del mundo de la tecnologia

Animación es una simulación de movimiento producida mediante imágenes que se crearon una por una; al proyectarse sucesivamente estas imágenes (denominadas cuadros) sc produce una ilusión de movimiento, pero el movimiento representado no existió en la realidad. Se basa en la ilusión de movimiento, en la que intervienen la persistencia de la visión.

La animación pertenece al ámbito del cine y la televisión, aunque, como puede verse, está en relación directa con las artes visuales clásicas, dibujo, pintura y escultura, así como con la fotografia.

Para realizar una animación existen numerosas técnicas que van más allá de los familiares dibujos animados. Los cuadros se pueden generar dibujando, pintando, o fotografiando los minúsculos cambios hechos repetidamente a un modelo de la realidad o a un modelo tridimensional virtual; también es posible animar objetos de la realidad y actorcs.

Concebir animación tiende a ser un trabajo muy intensivo y tedioso. Por esto la mayor parte de la producción proviene de compañías de animación se han encargado de organizar esta labor. Aún así existe la animación de autor (que tiene relación con la animación independiente), en general más cercana a las artes plásticas. Ésta surge del trabajo personal de uno o de unos pocos artistas. Algunos se valen de las nuevas tecnologías para simplificar la tarea.

La idea principal del proyecto es saber crear un personaje con estudios asignados paso a paso.

El propósito es enfocar este proyecto con características especiales pues desarrollames una aplicación en otras líneas del diseño grafico como es animación  $\mathfrak{N}$ preparación es para convertirnos en profesionales y esta se basara principalmente en la práctica continua frente al nuevo conocimiento del medios de comunicación visual $E$ publicitaria.  $\beta$ I $\beta$  $\mathcal{C}$ 

La intención para la creación de un personaje no se dedica sólo en visualizar físicamente en algo que atraiga sino tambión en que posea un buen contenido como y una distinguida producción.

Se utilizan diferentes tecnologías para la realización como lo son: ilustración (control art), modelado y diseño 3D (texturizado y arimación).

Este proyecto tiene 3 prescntaciones como cs: la caminata. gestos. y una acción que dudaní I minuto. Para poder crear al personaje nos basamos en varias películas de animación 3D y también estudiamos sobre actores reconocidos para poder analizar sus actuaciones y el personaje en que ellos se envolvían así como tener referencias sobre creadores de personajes que han hecho historia.

En la elaboración de este proyecto hay 2 presentaciones principales:

- 1.- Diseño e Ilustración
- 2.- Modelado 3D con la animación.

La animación del personaje se titula: "Tommy, el policía miedoso", este personaje va dirigido al público en general sin edades específicas.

La personalidad de este personaje se basó en'Scooby Doo', donde su creador fue IWAO TAKAMOTO siendo su personaje el más conocido como el perro miedoso, cuyo nombre salió de la canción 'Strangers in the Night', de Frank Sinatra.

Con su talento, contribuyó en los diseños de algunos de los personajes animados más populares del cine y la televisión. La lista incluye a La Cenicienta, Peter Pan, La dama y el vagabundo (a él le encargaron que se dedicara de manera exclusiva al diseño del personaje de la Dama), 101 dálmatas, Los Supersónicos, Los autos locos y Los Picapiedra, entre muchos otros.

La historia de Tommy el policia se trata de un joven de 24 años que vive solo y tiene una profesión en la que parece no agradarle mucho ya que es poco temeroso a los peligros extremos o ha casi todo, es un algo torpe al realiza¡ los trabajos y no es el tipo de hombre que le gustan a las chicas, tuvo unos padres muy sobre protectores y es por eso que es inseguro.

Este proyecto ha tenido estudios básicos dados por los directores del proyecto, luego a pasado por una investigado, formación académica y los parámetros del diseño para poder obtener un trabajo eficiente, idóneo y de un buen atractivo.

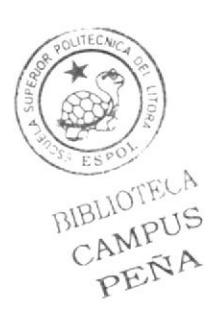

#### **2.2 DELIMITACIÓN DEL PROYECTO**

Esta animación creada primero por ilustraciones y evoluciones para finalizar en 3D terminó en la utilización de herramientas que fueron muy útiles para así extender un conocimiento que durante el proceso fueron mejorando hasta llegar a la creación y finalización del proyecto.

Siempre la Tecnología ha contribuido a la creatividad y diversidad, las animaciones que dan vida a un personaje es posible hacerlo en 2D que son dibujadas y pintadas o en 3D que es donde se modela al personaje con volumen y profundidad y hay diferentes programas para hacer estas animaciones.

En este caso se utilizó el programa de animación CINEMA 4D versión 10 donde se modelo, texturizo y fue creado un esqueleto para el movimiento y poderle dar vida con la utilización del timeline donde se puede calcular el lapso se tiempo para cada moviendo y corregir algún mal movimiento y se puede extender o disminuir el tiempo.

Para la realización de este trabajo se necesita de mucho esfuerzo tiempo y dedicación ya que si no es así no se podría terminar un buen trabajo.

La propuesta de este proyecto fue dada por la institución educativa dándonos la oportunidad y el incentivo de tener un desarrollo en esta rama del diseño que se ha vista escasa y arrinconada ya sea por falta de recursos o asuntos económicos.

Y por este caso durante el proceso de este trabajo se dio a conocer la poca información nacional de medios publicitarios.

#### **2.3 MOTIVACIÓN**

Lo primordial en este proyecto es el enriquecimiento de conocimientos de animación y diferentes técnicas dentro de este ámbito investigando y poniéndolo en práctica así también teniendo la ayuda de los docentes capacitados el mundo de la animación.

Al darnos la institución universitaria esta oportunidad, ha sido una puerta abierta al desarrollo y podernos involucrar al ámbito laboral de este campo. Con un proyecto con instrucciones avanzadas en el que podemos visualizar profundizar y mejorar.

La diversidad de ideas que dieron los profesores contribuyo mucho al manejo de herramientas y técnicas en el proceso de la creación del personaje, aunque este trabajo fue individual el compañerismo fue también un apoyo para todos ya que hubo intercambio de conocimientos y estimulo.

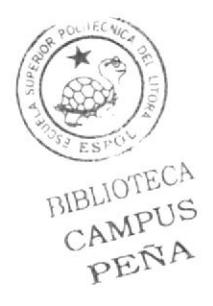

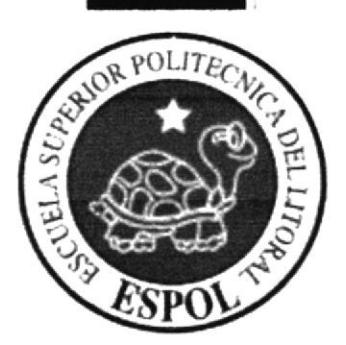

# **CAPÍTULO 3<br>JUSTIFICACIÓN**

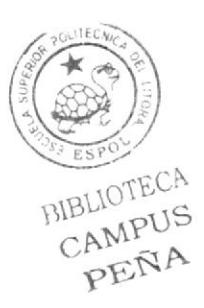

#### 3. JUSTIFICACION

El resultado de esta animación ticnc aspectos sociales y académicos con detalles de métodos tradicionales y modemos poniéndole características al personaje dándole aspecto de timidez creando un personaje idóneo y que se adapte a la sociedad siendo aceptado.

Este proyecto es un medio de comunicación visual hacia los espectadores creando asi una conexión en el ámbito social, esto tiene una gran ventaja ya que puede ayudar a futuros profesionales a tener una visión diferente en el Diseño y solo concentrarse en un campo sino en otros como e la animación.

La animación de este personaje tiene un toque de suspenso y algo de comedia siendo atractiva hacia las personas por su calidad su técnica e ideas puestas cn el personaje. Este nuevo e innovador proyecto en 3D tiene una gran aceptación por su calidad estética, innovadora imagen, tecnología moderna que a revolucionado el mundo entero, pero a pesar de tener tanto atributos el medio publicitario tiene enemigos como: la falta de recursos, alto costo de inversión, prolongada elaboración referente al tiempo y competencia frente a otros medios publicitarios, por ejemplos los videos para televisión o cine.

Tomando en cuenta Ia buena calidad que tiene trabajar en 3D este proyecto permite la comprensión del manejo de la animación y creación del personaje ayudando a utilizar nuevas herramientas y técnicas en las que nos facilita realizar un proyecto.

Mcdiante la institución académica se obtienen. conceptos y ejercicios reales. los cuales nos actualizan en el manejo y aplicación de las herramientas, y saber utilizar los conocimientos adquiridos en el proyecto.

Con este manual se aprende ir paso a paso y minuciosamente de cómo se crea un personajc desde su personalidad cstudiando y viendo ejemplos de cómo se han realizado a través del tiempo estos tipos de trabajo. Organizando así las ideas.

Se ilustró el personaje dominando así la elaboración del proyecto, así también se aprendió a crear gestos que dan mas énfasis en su personalidad y luego se modeló en Cinema 4D dando paso a la animación.

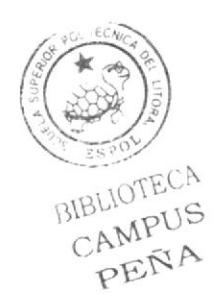

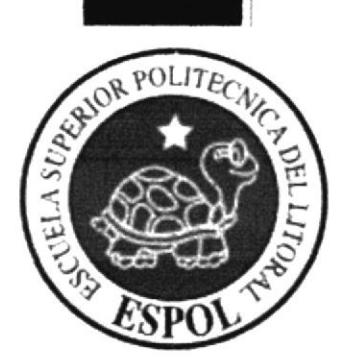

## **CAPÍTULO 4 PROPUESTA**

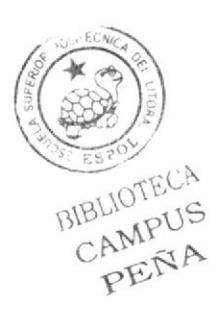

#### 4. PROPUESTA

Debido a poca información y conocimiento sobre diseño y animación 3D este es un aporte para el público en general y las personas especializadas en este tema y también para mejorar la comunicación visual.

Durante el seguimiento del proyecto se descubrió el progreso profesional mediante evoluciones del personaje ya que se fue perfeccionando y aportando mas conocimiento y destreza en el trabajo realizado.

A continuación se explica los objetivos generales y especificos donde desemboca la realización y culminación de este proyecto universitario.

#### 4.I ORIETIVOS GENERAL

El objetivo del proyecto es profundizar en lo que tiene que ver con animaciones 3D utilizando el programa cinema 4D versión 10. en la creación y animación de un personaje idóneo. creación de un escenario y edición de video.

Mediante este trabajo se utiliza métodos y trucos que facilitan y crean un mejor trabajo pudiendo cambiar de cierta forma la manera de animar.

Una ayuda que se tuvo para realizar el proyecto es tener ejercicios reales para comprender mejor la animación y se estudiaron películas en 3D para tener una mejor visón e ideas y como aplicar la animación sobre lodo en saber realizar un personaje con una única personalidad que atraiga. Se analizaron muchas películas y se estudió creadores de personajes históricos. Esto fue un aporte la poder realizar el trabajo con mejores ideas y creatividad.

Otro objetivo también es llegar a un nivel de calidad superior estando en una generación donde hay demanda de animaciones es así como mas vamos haciendo mas ágilcs en crear y animar. Con una idea en que se desarrolla un personaje donde Ia animación lo hace mas creíble

Las expectativas formadas en un principio fueron obtener el conocimiento y las herramientas necesarias para llevar a cabo este proyecto y aprender de los estudios analirados con los docentes.

#### 4.2 OBJETIVOS ESPECÍFICOS

Aunque la animación es lo principal, para un creación de un personaje se tiene que tener muchos aspectos en consideración bajo un análisis profundo, se reconoció varios objetivos al inicio y durante la elaboración del personaje las cuales se las plantea <sup>a</sup> continuación:

- En Ia creación y animación del personaje en 3D deberá hacerse un buen uso de and in las herramientas y notarse los puntos estudiados para la realización y culminación de éste, que se han discutidos y analizados junto con los directores.
- Tener una idea mas clara de cómo debería hacerse un personaje, sabiendo que,  $\overline{a}$ tipo de tipo de cuerpo adaptarle, que tipo cráneo adecuarle todo en conjunto con su personalidad.  $E$ <sub>ES</sub>
- Llevar este proyecto a un nivel profesional
- Utilizar el software indicado y actualizado con elementos reales. a.
- Aplicar los conocimientos para que el personaje no solo se mueva sino que  $\sim$ también exprese mediante gestos y forma de caminar, su aptitud y actitud.
- También se pretende llegar con este personaje a las personas y que  $\mathbf{r}$ inmediatamente sepan identificarlo de donde viene, a donde está, a donde va y que esta haciendo, pues esto es lo principal que debe transmitir un personaje y sin palabras llegarse a conocer.
- Se debe conocer particularmente las técnicas sugeridas para animación en 3D. ÷.
- Conocer y comparar películas y actores para conocer de donde se enfatiza en la personalidad de un personaje.
- Aprender a definir al personaje.
- Informar e incentivar a la utilización de animaciones 3D y se de a conocer con más fuerza.

#### **4.3 MARCO CONCEPTUAL**

Los conceptos vitales que se ha seguido en la creación y animación de 3D. Son los siguientes:

- La calidad del proyecto final es muy importante ya que se ven los conocimientos  $\overline{\phantom{a}}$ aplicados en el proceso del mismo dando a conocer también la tecnología utilizada.
- Mediante la elaboración del personaje se enfoca la personalidad y no la forma.
- La base o una guía, fueron las películas: 'Scooby Doo', el gigante de hierro de Disney, el planeta del tesoro, la creación de superman y Toy Story.
- Dar a conocer mediante exponente que hay nuevos medios de diseños e  $\frac{1}{2}$ incursionar en este medio y así capacitar a aquellos que desean seguir aprendiendo sobre esta rama.

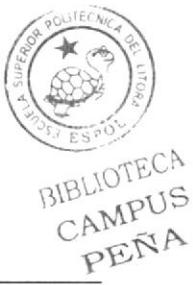

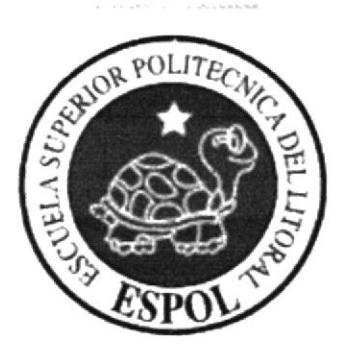

**CAPÍTULO 5** ANÁLISIS Y **COMPARACIÓN DEL** PRODUCTO CON PROPUESTAS SIMILARES A NIVEL NACIONAL E **INTERNACIONAL** 

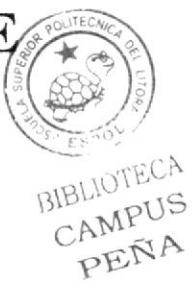

#### 5. ANÁLISIS Y COMPARACIÓN DEL PRODUCTO CON PROPUESTAS SIMILARES A NIVEL NACIONAL E INTERNACIONAL

En la Animación nuestro mejor amigo liene que ser la creatividad pues así podemos crear de una manera en que los límites los decidimos nosotros.

Así lo han demostrado varias compañías de animación que han hecho posible que sus creaciones se hayan recordado por muchos años y aun nos hagan reir.

Blue Sky Studios es una empresa asentada en Nueva York que ha realizado películas de animación tan conocidas como Ice Age y Robots, personajes muy bien detallados han logrado de una forma muy bien preparada que la personalidad de estos conquiste al espectador.

Pionero de la animación cinematográfica en los Estados Unidos, creador de personajes que han fascinado a varias generaciones y fundador de un imperio del espectáculo y del ocio, WALT DISNEY es una de las figuras más exitosas y más discutidas en la historia de la industria cinematográfica. Pero incluso quienes han intentado superar su temática conservadora o su estética edulcorada, se han visto obligados a imitar ese estilo que él implantó en el gran público como consustancial al género de dibujos animados.

Wamer Bros Animation es la división de animación de Warner Bros es uno de los estudios de animación más famosos de Estados Unidos, Warner Bros. Animation es asociado con los personajes dc Looney Tunes, personajes a los que se les dieron mucha popularidad y aceptación

El clásico estudio de animación es muchas veces conocido como "Termite Terrace" nombre del edificio donde Tex Avery y sus animadores fueron asignados para trabaiar en sus primeros años como director.

Looney Tunes es una serie animada de la que Warner Brothers precedió la serie Merrie Melodies, y es la segunda más larga serie animada en transmitirse ininterrumpidamente Los personajes más famosos de Warner Bros también son conocidos popularmente como Looney Tunes.

El grado de aceptación está en parte basado en que somos una generación que crecemos bajo una influencia de los medios extranjeros ya que estamos totalmente internacionalizados en nuestro subconsciente, la aceptación que sc de siempre tiene que tener calidad de neutralidad en criterios de raza, edad, género y posición social.

Los buenos trabajos de animación y más en como manejar las personalidades es que posea un algo grado de recordar y no olvidar rápidamente a pesar de los años, así como lo han logrado grandes personajes de la historia como Bugs Bunny, Mickey, Tom y Jerry entre otros.

El planteamiento de realizar una industria animada nacional ya no es solo sueños ya que ha habido iniciativas de Ia emprcsas como ANIMAGIC, estos rumbos dc la ani debe ser un incentivo para seguir el camino a la animación 3D en América empezando con una verdadera carrera de animación y no solo en saber software sino saber crear y ser reconocidos.

 $BIBLIOTEC1$ 

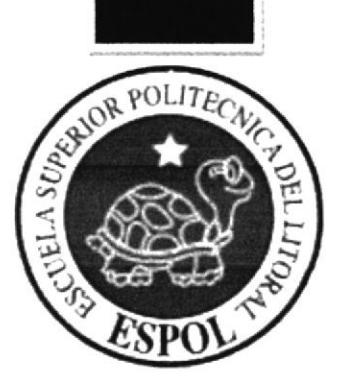

## **CAPÍTULO 6 REQUERIMIENTOS OPERACIONALES E INFRAESTRUCTURA**

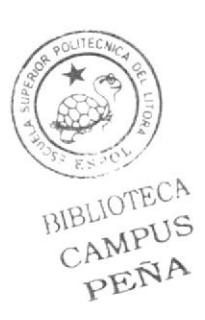

#### **6. REQUERIMIENTOS OPERACIONALES E INFRAESTRUCTURA.**

#### **6.1 REQUERIMIENTOS DE HARDWARE**

Para llevar a cabo la realización del proyecto son necesarios los siguientes materiales de trabajo.

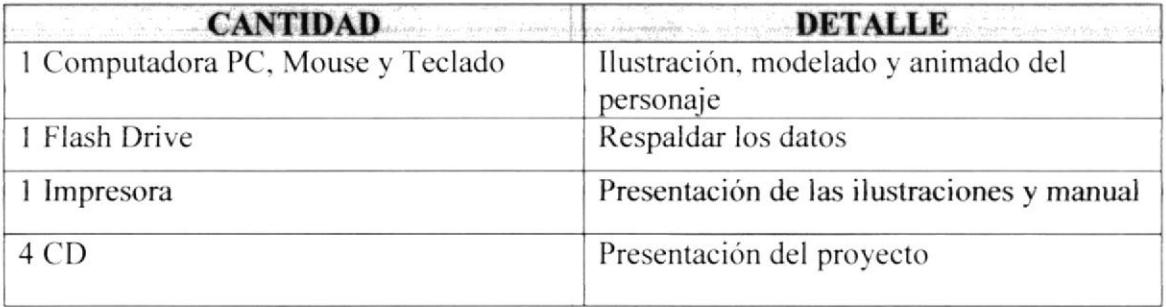

#### **6.2 REQUERIMIENTOS DEL SOFTWARE**

A continuación los programas actualizados que se utilizaron para elaborar el proyecto.

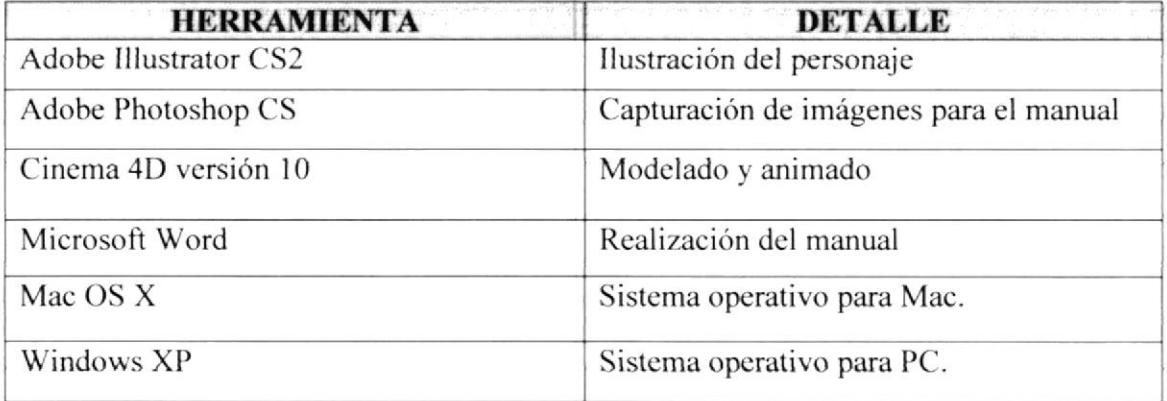

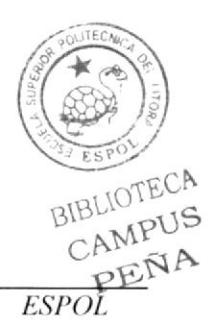

#### **6.3 OTROS ASPECTOS TECNICOS**

Para poder desarrollar este tipo de proyecto se manejaron programas que son los indicados, dando gran ayuda para la ejecución de estos.

Para las ilustraciones del personaje se utilizó Adobe Illustrator CS2.

En el modelado del personaje y montaje de escenario Cinema 4D versión 10. Para la animación del personaje se utilizó Joints.

Para la edición de imágenes Adobe Photoshop.

#### **6.4 EQUIPO DE TRABAJO**

La institución académica decidió que este proyecto se lo realice individualmente y no en grupo como ya se venia haciendo anteriormente.

Dando también la oportunidad de que se tenga experiencia para elaborar este trabajo individual.

Los directores del proyecto siempre estuvieron prestos a cualquier ayuda que se necesite a así también entre compañeros hubo un apoyo incondicional.

#### **6.4.1 ORGANIGRAMA**

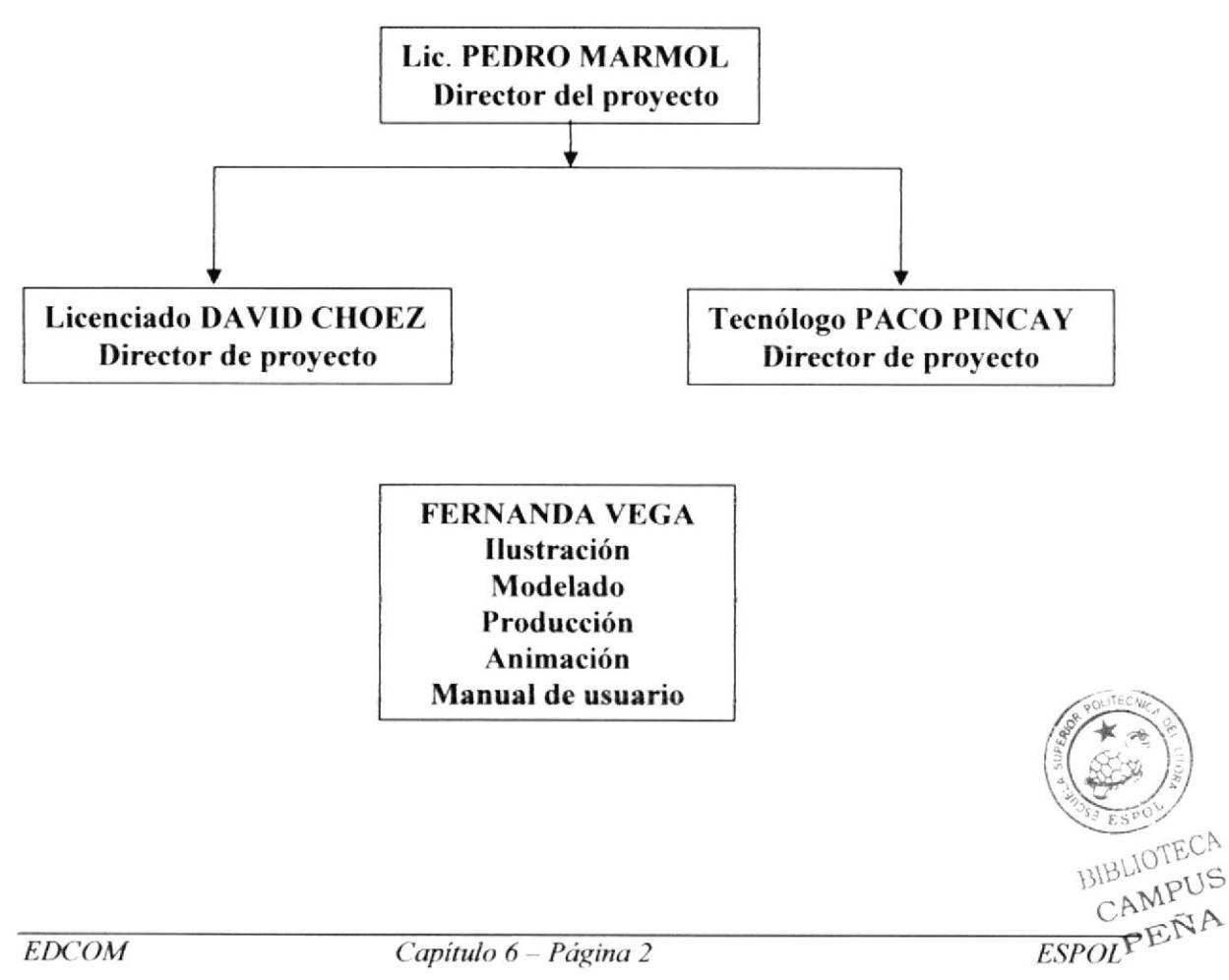

## **CAPÍTULO 7 COSTOS DE PRODUCCIÓN**

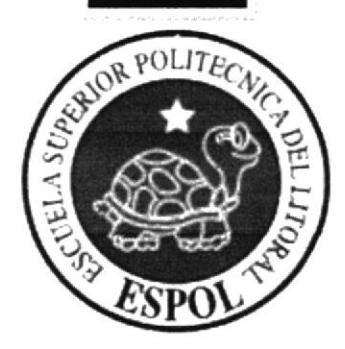

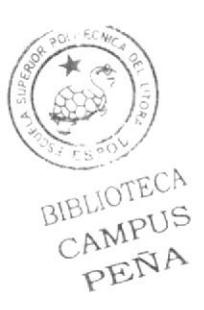

#### 7. COSTOS DE PRODUCCIÓN

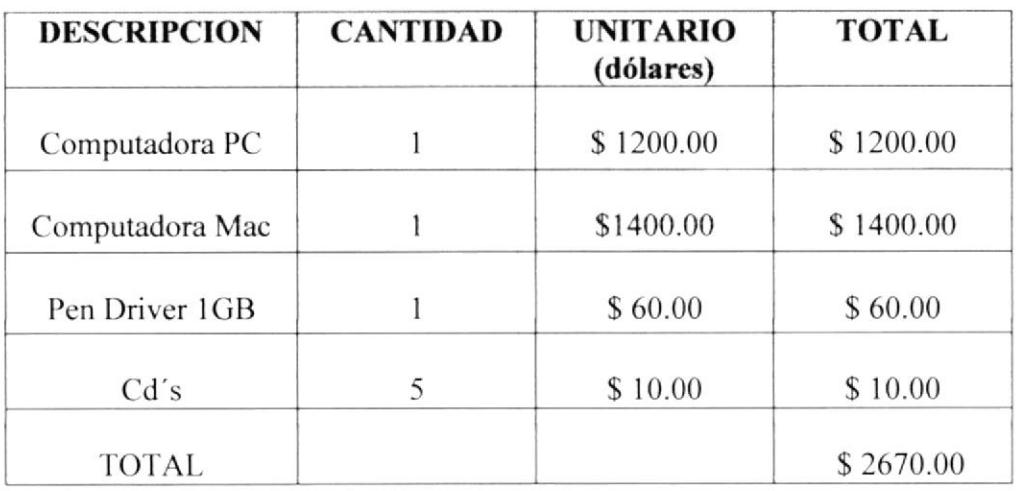

#### 7.1 COSTOS DEL DESARROLLO DEL PROYECTO.

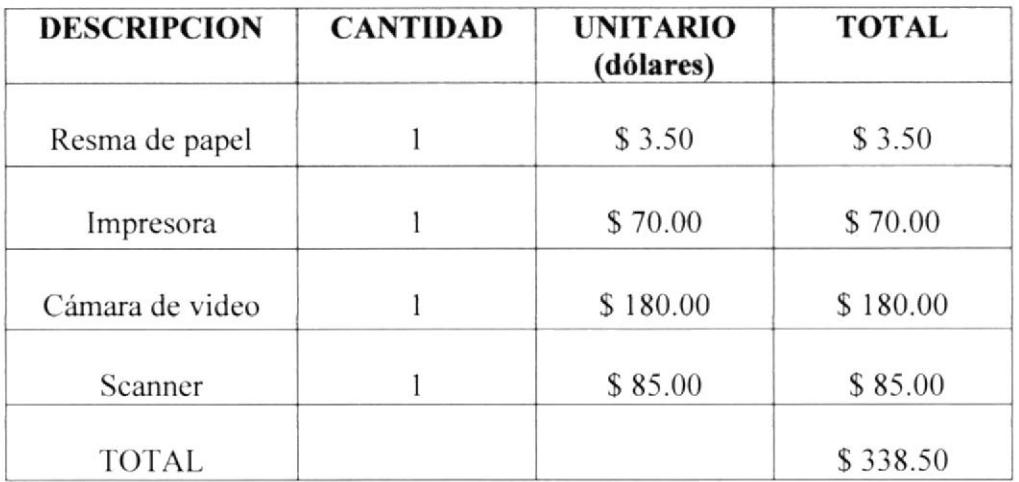

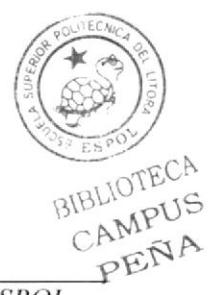

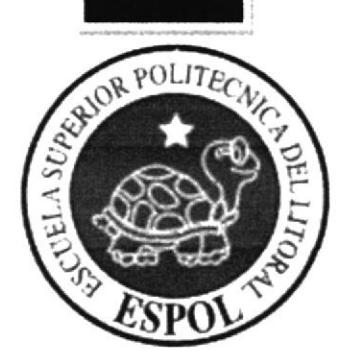

## **CAPÍTULO 8** DESCRIPCIÓN DEL PROCESO DE **PRODUCCIÓN**

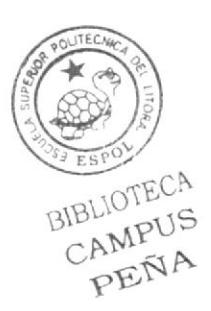

#### 8.I PRE - PRODUCCTÓN

#### 8.I.I ANTECEDENTES

En la recopilación de ideas para la realización del personaje en 3D, era necesario establecer el proyecto bajo parámetros y límites que deben regirse en este trabajo y analizar ciertos aspectos como los siguientes:

- Con los directores del proyecto que dieron un sin números de sugerencias,  $\sim$ altemativas y ejemplos se pudo llegar a una conclusión de una idea principal.
- Búsqueda de la personalidad del personaje, por medios de películas <sup>e</sup> investigaciones sobre los creadores de personajes reconocidos por el mundo de los comics.
- Pruebas de los tipos de gestos que ayudan a descifrar claramente la actitud que tiene el personaje esto es importante ya que aquí se define que es lo que le pasa o le pasó
- Estudio continuo para el mejoramiento en la apariencia del personaje desde el  $\overline{a}$ dibujo hasta el modelado JD.

#### 8.I.2 DISEÑO METODOLÓGICO

Para una eficaz creación del personaje fue importante ir paso a paso investigando y siguiendo las etapas de la evolución que tuvo con las correcciones que lo directores realizaron pasando por pruebas y decisiones finales.

#### PRIMERA FASE: Ilustración

Primero que nada hay que empaparse de estudios sobre como se han creado otros personajes, ver películas y cortos para poder comparar la actuación con uno y con otro actor para así poder decidir y definir Ia personalidad del personaje.

Tomando esto en cuenta se decide que tipo de cráneo se le adaptaría según su personalidad, Braquicéfalo, Dolicocéfalo o Mesocéfalo. En este caso se eligió Dolicocéfalo.

Se decide que tipo de cuerpo se adaptaría al personaje para complementar y enfatizar sus actitudes.

El personaje en esta etapa siempre está dispuesto a cambios y evoluciones así se va refinando el proyecto.

Se procede hacer el control art así vemos las proporciones en varias: vistas, frente, perfil y atrás.

SEGUNDA FASE: Modelado y Animación 3D.

Tener las herramientas necesarias y el conocimiento para el modelado del personaje. Tener el control art como guía para el modelado.

Elaboración del personaje, siendo ésta siempre como regla, con los brazos extendidos Aplicación de texturas y creación de un escenario. ,

Ubicación de los joins (estos reemplazan los huesos) como un esqueleto  $\frac{1}{12}$ inicialización del movimiento.

Realización de los gestos utilizando Morph para su ejecución.

La utilización de Pose Mixer para los movimientos de los dedos de cada mano.

e

BIBLIOTECA

Animación de una caminata fluida y corresponda e identifique al personaje de acuerdo con su personalidad.

Animación de los gestos del personaje.

#### **8.1.3 CREACIÓN DEL PERSONAJE**

Como todo personaje, hay un proceso de creación en la que primeramente se estudia cual va hacer su personalidad y luego el aspecto físico dando un inicio a los primeros trazos del personaje, es así como se comienza en la ilustración adaptándole su forma y vestimenta, para poder definir su identidad.

#### **8.1.4 DESCRIPCIÓN DE TOMMY**

#### Aspecto físico

Tommy es un joven de 24 años de edad, contextura gruesa pesa 190 libras aproximadamente, mide 1.65, viste su uniforme de policía color azul con su gorra del mismo color.

#### Aspecto psicológico

Este personaje es miedoso, tímido e inseguro, tuvo padres sobreprotectores, es solitario y parece no ser el tipo de hombre que a las mujeres les gusta y le encanta ver películas de acción queriendo ser como esos personajes. Es una persona frustrada por no poder vencer temores debido a su sobreprotectora crianza e infancia.

#### **8.1.5 PRIMEROS BOCETOS DE TOMMY**

A continuación se presentan los primeros trazos y evoluciones que tuvo el personaje:

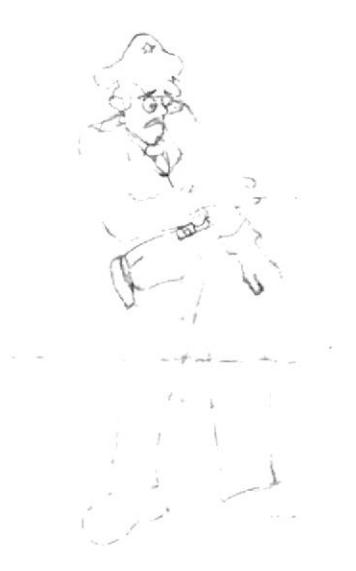

Primer Boceto del dibujo del policía

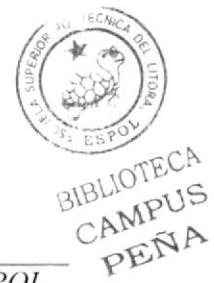

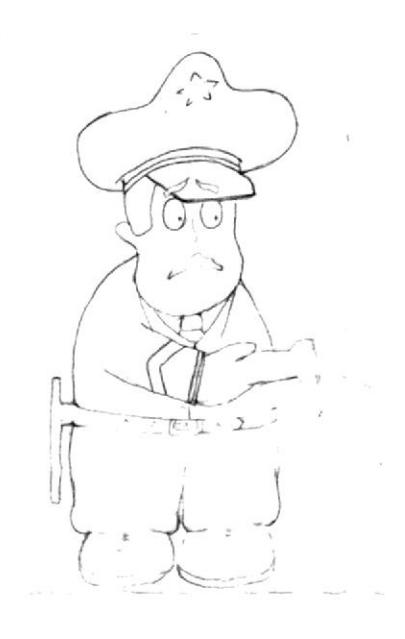

1era. Evolución del personaje

2da Evolución del personaje

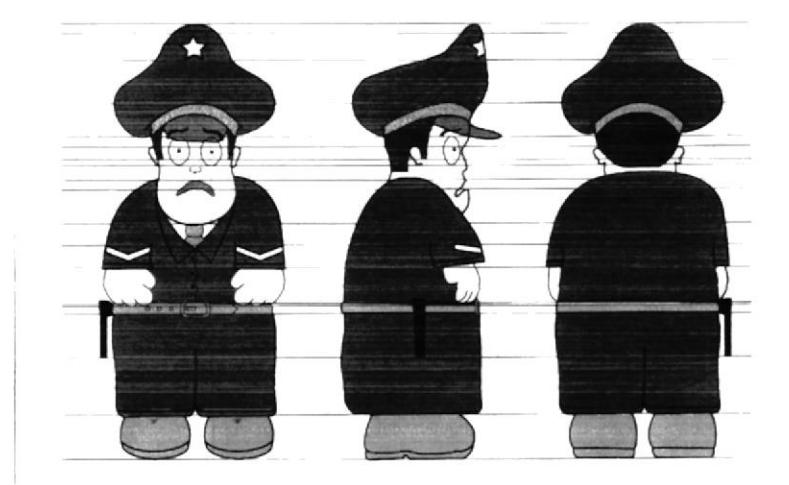

Ilustración final del personaje

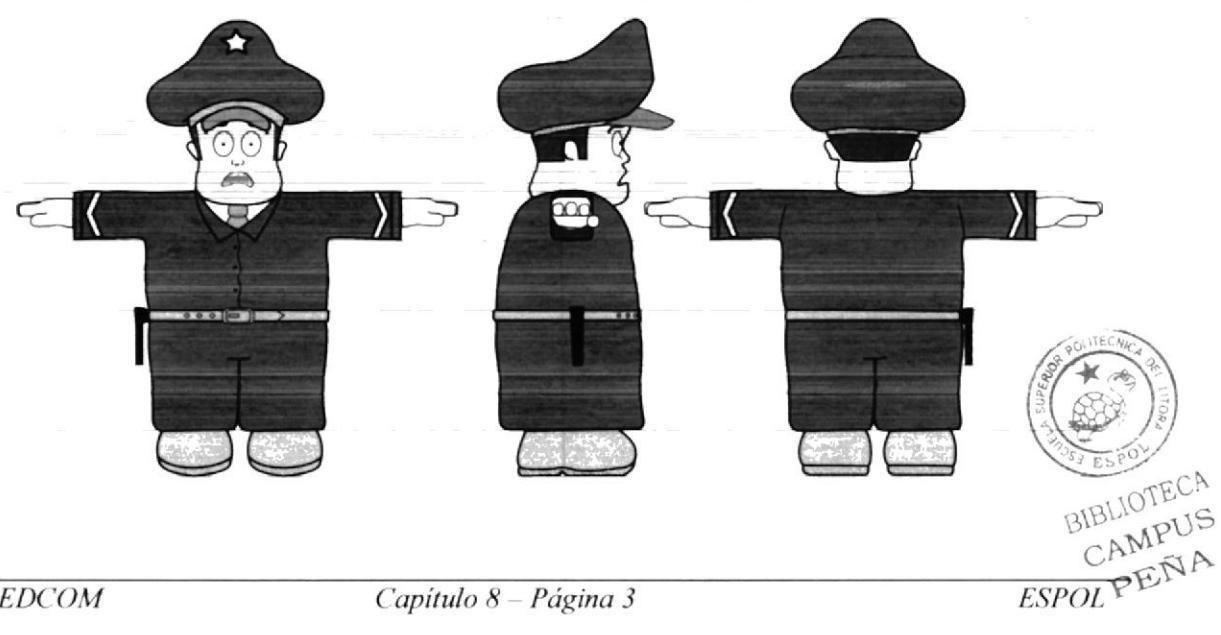

#### **8.1.6 STORY BOARD**

Tommy camina miedoso por un vecindario Peligroso viendo por todas partes.

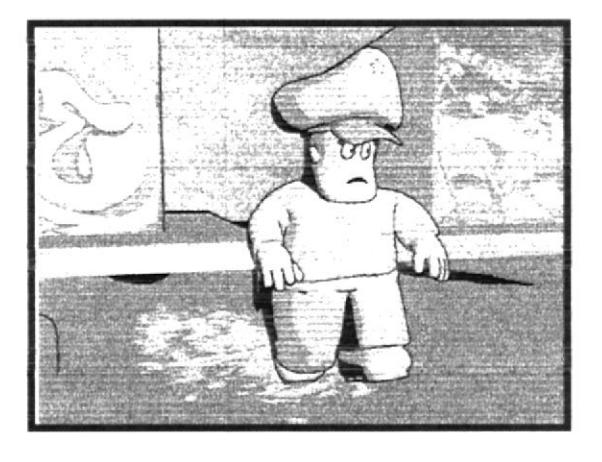

Tommy se asusta por algo que vio pero no es nada.

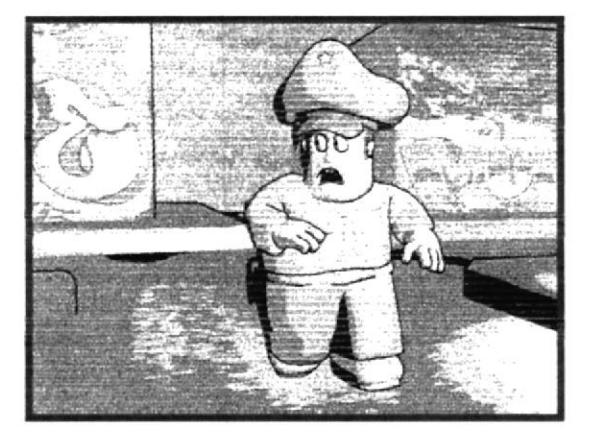

Tommy sigue caminando.

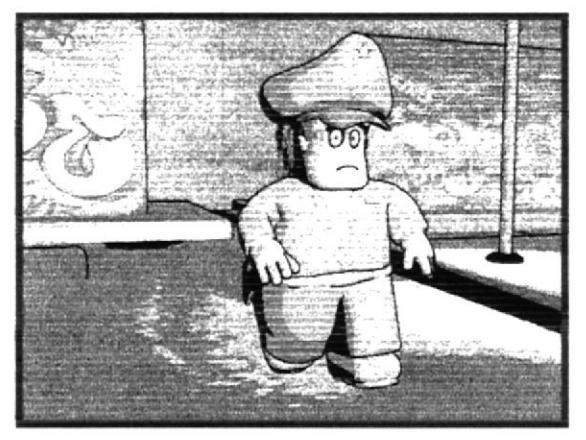

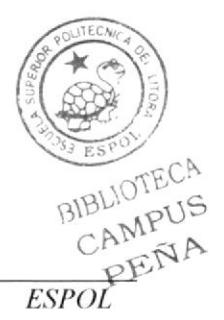

Tommy se vuelve a asustar por algo.

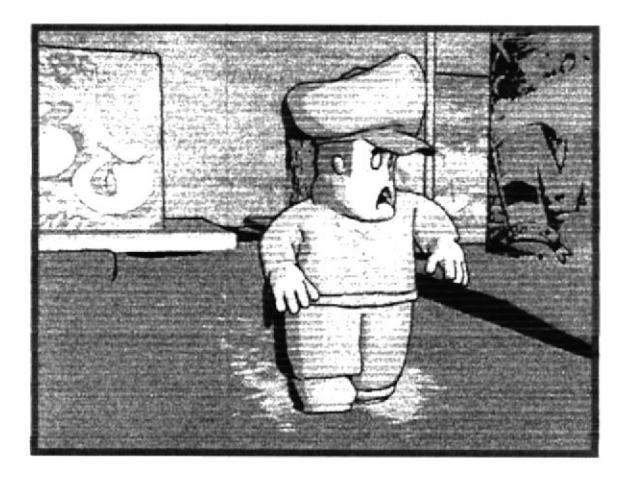

Tommy se da cuenta que no es nada peligroso y sigue su camino viendo por todos lados.

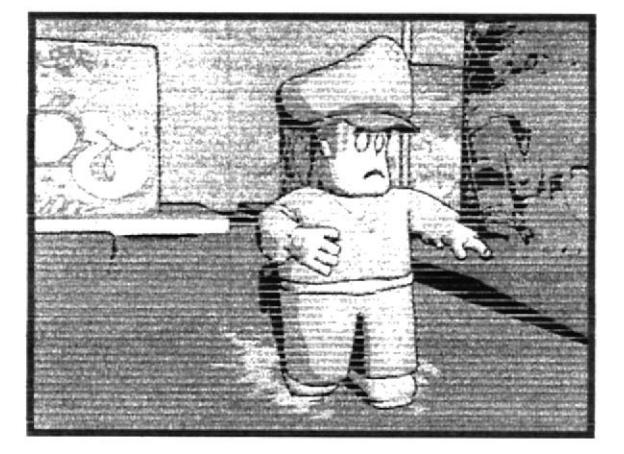

Tommy continúa caminando y viendo por todas partes.

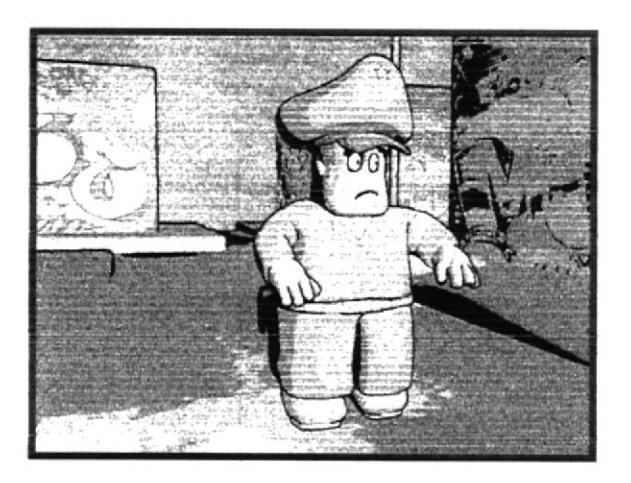

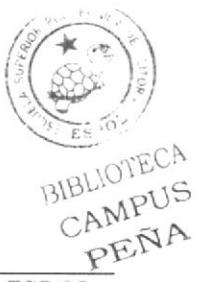

Tommy ve algo que lo asusta mucho y grita desesperadamente.

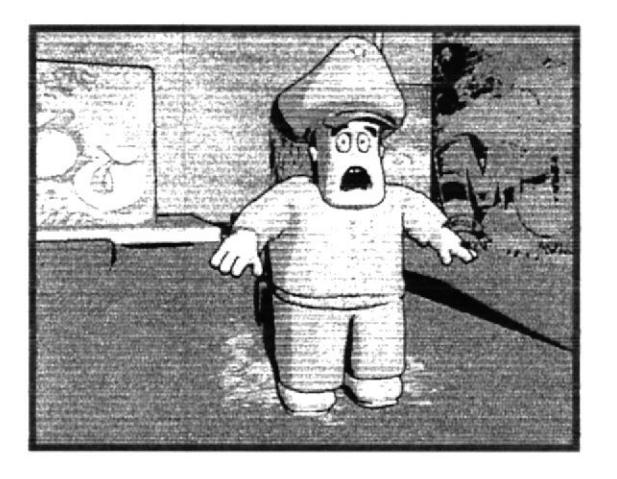

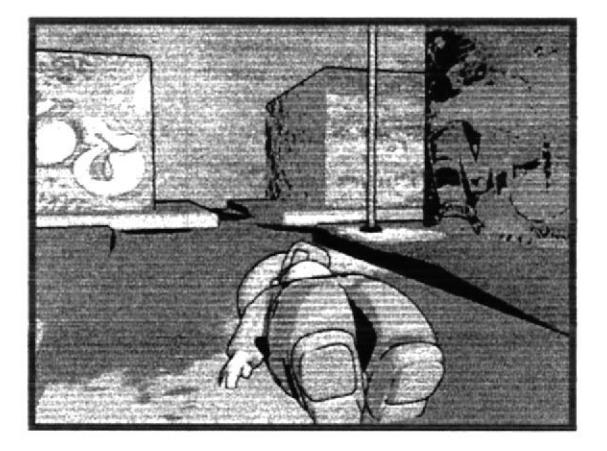

Tommy se desmaya del Susto.

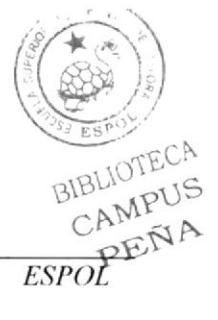

#### 8.1.7 HISTORIA DEL PERSONAJE

Esta es la historia de un policía que tuvo una infancia sobreproteclora y ahora es miedoso y cobarde.

Su historia comienza, cuando sus padres deseaban que él tuviera una carrera, una vida segura y desde pequeño lo cuidaban mucho a tal extremo que no lo dejaban salir nunca a ningún lado por temor quc le paso algo, él es hijo único.

En su adolescencia vivía viendo películas de acción a escondidas de sus padres, y cada vez que veía los tiroteos se comía las uñas y sudaba por la intensa acción.

Sus padres habían decidido que estudiara medicina, pero el joven con muchos temores les comunicó que quería ser policía pensando que sería el típico protagonista que se puede salvar de cualquier apuro.

Sus padres nunca quisieron que elija esta profesión por ser peligrosa y sabiendo que él no podria.

Al ser mayor de edad pudo salir de las faldas de sus padres aunque con temores por ser la primera vez que no estaba junto a ellos.

Vivió solo y a pesar de la estatura de 1.65 y tímido comenzó a experimentar lo que es la profesión de policía. Parece que nunca pudo salir de esa protección que los padres les daba y al darse cuenta lo que era realmente ser policía se atemorizó mucho y siempre anda al sobresalto, aparentando por momentos que el es valiente.

Cuando le toca vigilar las calles peligrosas siempre esta a la defensiva viendo por todos lados y asustando por cada ruido que halla.

#### 8.2 PRODUCCIÓN

#### 8.2.I DESARROLLO Y ESPECIFICACIONES DE LA FASE DE PRODUCCIÓN

La creación y animación del personaje en 3D fueron realizadas en Cinema 4D. en tal proceso, hubieron pasos a seguir los cuales exige tiempo y esfuerzo. A continuación se presentará un MINI TIJTORIAI. donde se detalla paso a paso el modclado y animación del personaje.

Este programa nos facilita crear objetos en 3D con calidad y para este personaje se utilizaron herramientas sencillas y de mucha importancia para el modelado.

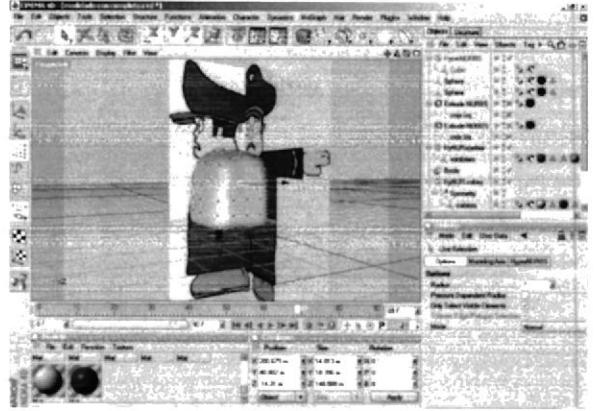

Primero se ubicaron las imágenes en 3 vistas (frente, perfil, atrás) para tener una referencia de las proporciones y diámetro del personaje y se lo ubicó como texturas en tres planos. Luego se colocó un cubo editado dividido en 4 segmentos para poderle dar forma. Seleccionando un polígono escogemos la opción de EXTRUDE donde podemos extraer un nuevo polígono amoldando la forma que deseamos y así nos facilita el  $53P$ 

modelado tcnicndo cn cucnta la ubicación y la proporción.

10TECA

Así se comienza a crear la primera parte del modelado, el cuerpo, que es un solo objeto. Cuando ubicamos el polígono, podemos insertar un HyperNURBS, así se suaviza el objeto. También modificamos moviendo puntos o polígonos a parte de usar el extrude. Como el cuerpo tiene que tener la misma forma tanto en la izquierda como en la derecha, fue útil usar la opción de SIMETRÍA. Dividiendo el objeto perfectamente en dos y borrando uno de los dos lados y proseguimos a usar esta herramienta ten útil.

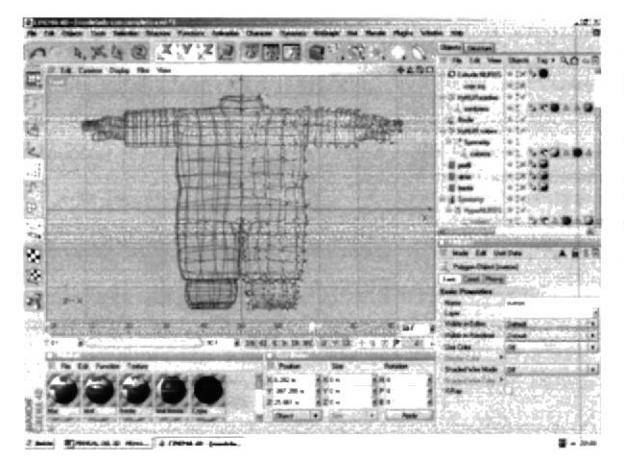

Es aconsejable ir a la vista FRONT para poder seleccionar todos los puntos de un lado del objeto. Una vez hecho esto se borra los puntos y seleccionamos SIMETRIA y ubicamos el icono del objeto dentro de simetría y así tenemos un otro lado idéntico al otro.

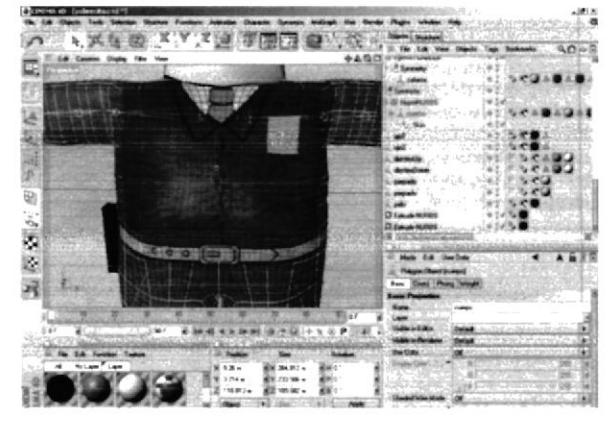

Como siguiente paso después de haber terminado con el cuerpo ubicamos los colores correspondientes para cada segmento, seleccionando los polígonos y guardándolos con la opción de SET **SELECTION** que esta ubicada en SELECTION.

 $10$ 同 жä  $1382$ 面

Luego se crea un nuevo material dando clic en la parte inferior en FILE en NEW MATERIAL y se debe elegir la textura correspondiente, en este caso es una imagen de la ropa del policía, la camisa, esta textura es hecha en illustrator y guardada como jpg. Luego ese material se lo arrastra al objeto del cuerpo, estando ubicados en el icono de la textura elegida, en los atributos de este, arrastramos el icono de la selección guardada en SELECTION.

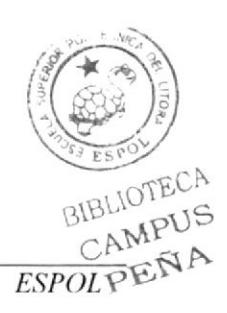

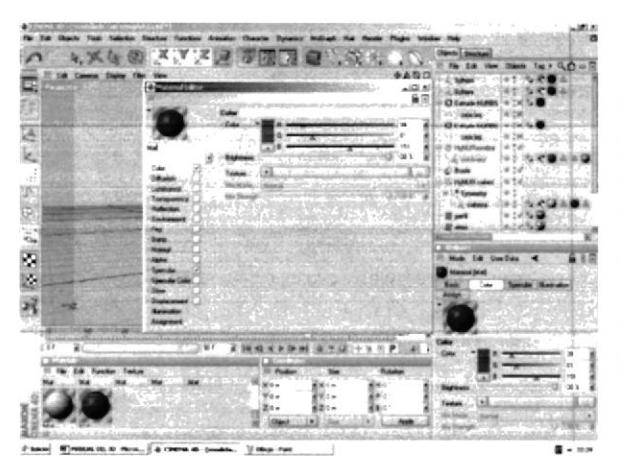

Puede ubicarse una textura o color con esta opción, que está en la parte inferior en FILE - NEW MATERIAL, para imágenes se busca en Texture en la barra derecha que tiene tres puntos, el archivo que contiene la imagen que se desea poner, ésta tiene una buena calidad de imagen, y se pueden aplicar diferentes efectos.

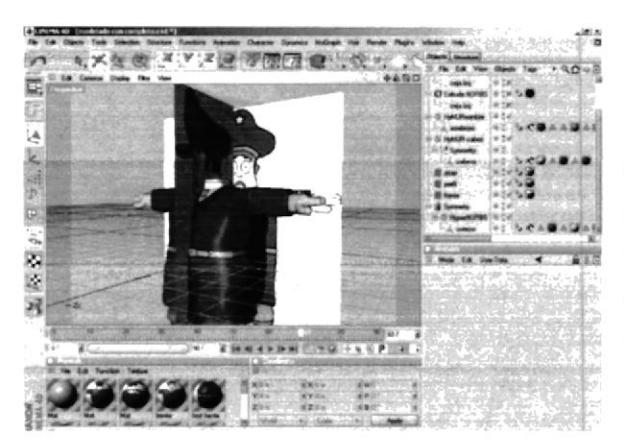

Para la ropa se utilizó una textura como imagen que se la fue modificando de acuerdo a la forma del modelado del pecho.

La estrella también fue aplicada como textura de imagen.

A continuación se prosigue a modelar la cabeza y el rostro. Se utilizó otro cubo editado y se le fue dando la forma moviendo puntos y polígonos esto tiene que manejarse minuciosamente ya que es la parte en que se enfoca más al personaje y le da la personalidad.

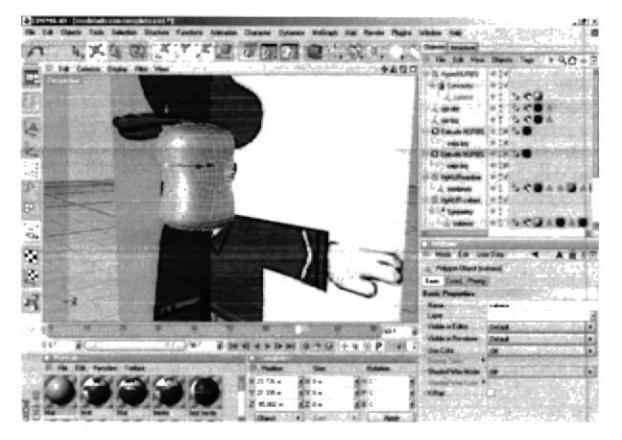

Para las orejas se seleccionaron los polígonos y se le hizo un extrude inner y luego un extrude y se le fue dando la forma. En los ojos, nariz y la boca también se utilizaron extrude, pero en los ojo solo se dejo el orificio donde va un óvalo para facilitar la animación.

Luego se colocan los colores que le corresponden.

BIBLIOTEC CAMPUS PENA

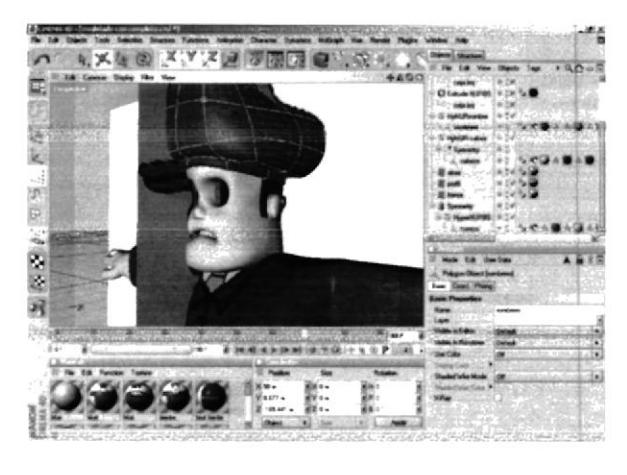

En el sombrero también se utilizó un cubo editado y con los puntos y polígonos amoldamos la forma del sombrero. Poniéndole también el color adecuado.

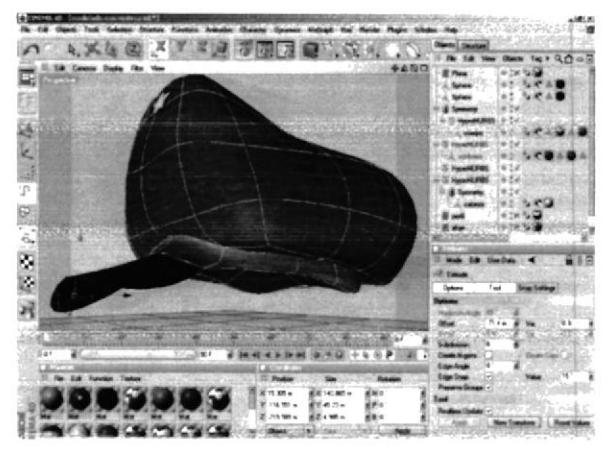

En la visera se selecciona las líneas y se le hace un extrude donde toma la forma. Y el largo de la visera debe ser considerable.

Para la textura de la estrella se colocó una imagen .JPG.

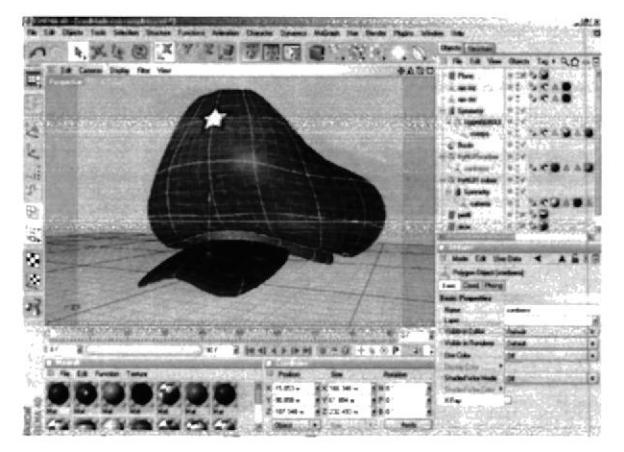

Para que no quede como una fina lámina en la visera, se selecciona los polígonos y se le aplica el extrude.

Para la animación se utilizaron JOINTS pues esta es la nueva herramienta que se utiliza en cinema 4D versión 10, esta ha sido de gran ayuda ya que al momento de ubicar los JOINT fue menos complicado y rápido.

BIBLIOTECA ESPOCAMPUS PENA

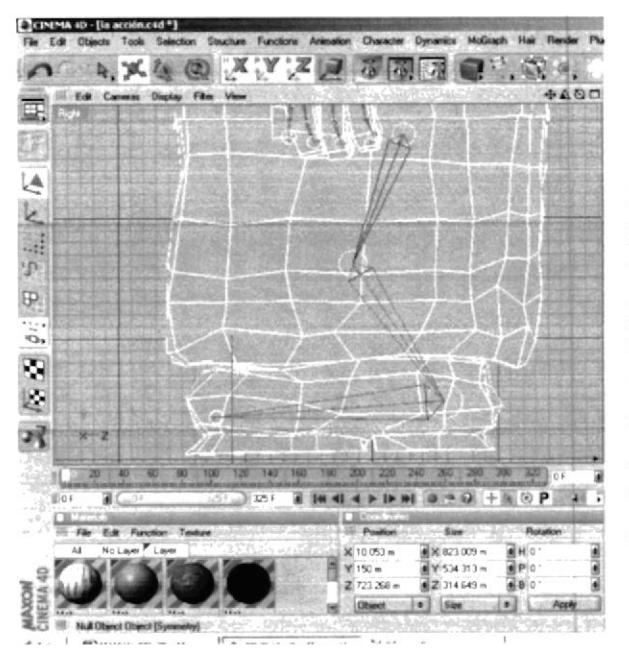

Para poder colocar los Joins de una mejor manera se lo debe hacer desde la vista LEFT. Se hace un clic en Character y luego en Joint tool y presionando CTRL+CLIC se crea un Joint donde se forma un circulo, luego uno debe colocarse donde se desee que termine el Joint y nuevamente se presiona CTRL+CLIC y se crea la forma del Joint.

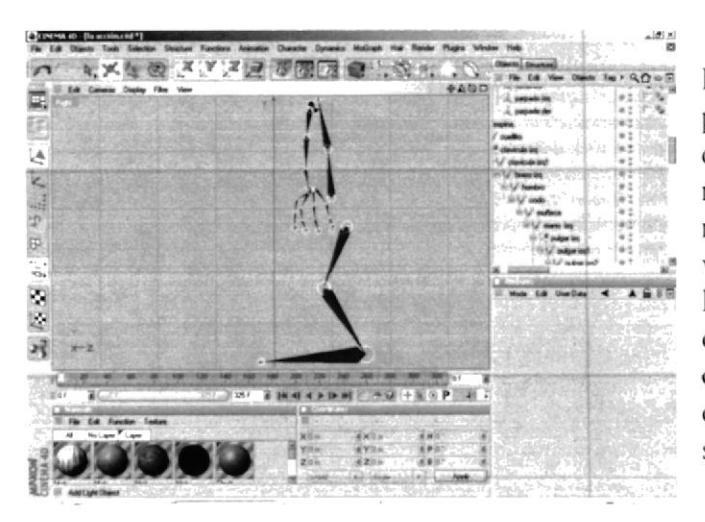

Esta es la forma del cuerpo del policía con los Joints con cada una de las partes de los dedos, ya que si no se los ubica no se verá con naturalidad los movimiento, y se verá una animación muy rígida con las manos tensas. Es importante no olvidarse de ubicar JOINT en la columna ya que aquí es donde se le da más realismo a la caminata por su meneo.

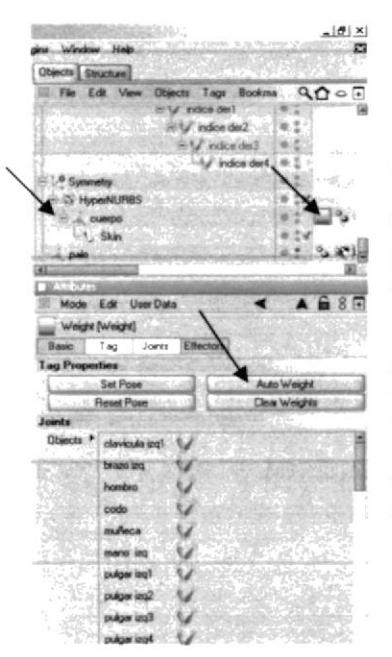

Una vez que se colocan todos los Joints, hay que situarse en el icono del cuerpo, y en CHARACTER que está en la parte superior, elegimos SKIN y lo coloca dentro del cuerpo, esto sirve para poder pintar el Joint y adherirlo a la piel. En el icono del cuerpo hay que colocar un TAG, en CHARACTER TAG y se escoge WEIGHT y en sus propiedades hay que arrastrar todos los Joints que se hayan creado para el cuerpo en OBJECTS y se presiona AUTO WIGHT Y automáticamente se pintant/v\* se adhieren a la piel.

ESPOLPENA

BIBLIOTECA CAMPUS

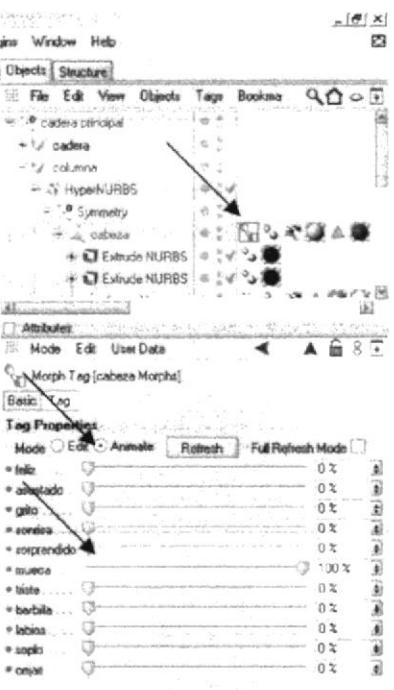

Y para poder ver la animación se debe de colocar otra vez en los atributos del tag de morph y en ANIMATE movemos el porcentaje del gesto, dándole así el movimiento del rostro. Y de esta manera podemos animar con mucha facilidad los gestos sin tener complicaciones ni contratiempos.

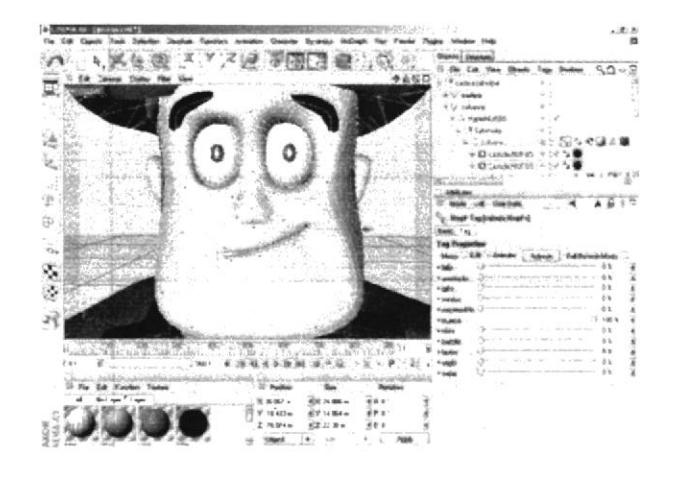

#### 8.2.2 CONTROL ART.

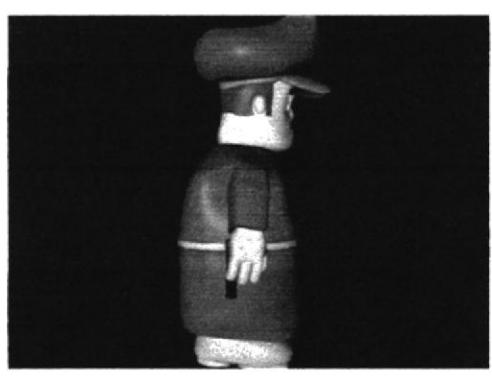

Vista de perfil

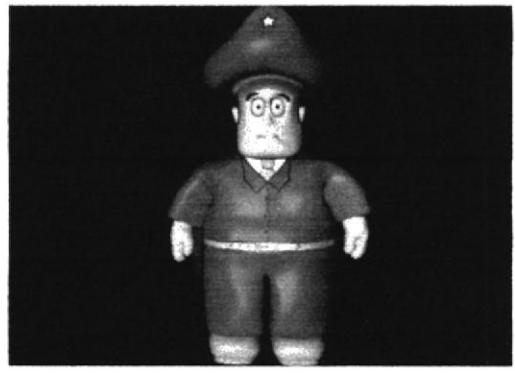

Vista frontal

BIBLIOTECA CAMPUS PENA

**ESPOL** 

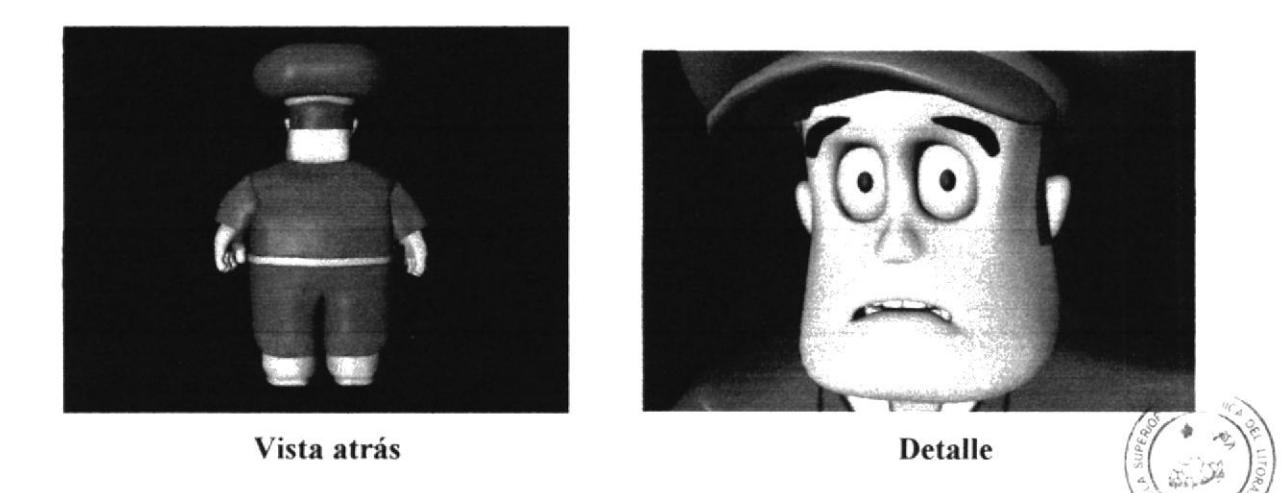

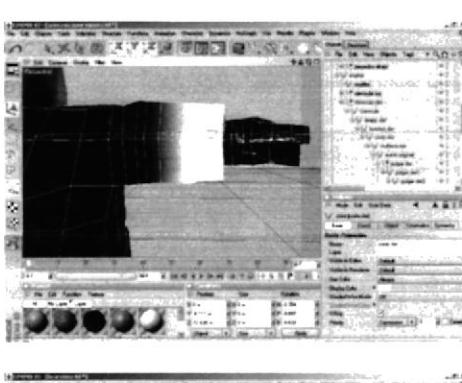

2 国際国内協会の 쬞

Para tener un mejor movimiento de los Joints es aconsejable pintarlos a mano uno por uno ubicándonos en CHARACTER- Weight Tool, pero para esto no deben estar activados los HyperNURBS, de lo contrario no se podrá pintar los Joints.

Hay que pintar solo lo que le corresponde al joint por ejemplo si queremos que se mueva la parte de la ante pierna, pintamos de la rodilla para abajo.

La forma de animar tiene muchas opciones como es, con el IK que se utilizan controladores o también se utiliza la animación pose a pose, todo como uno se sienta más es de acuerdo en familiarizado. En esta animación se utilizó pose a pose y también se utilizó MORPH para los gestos.

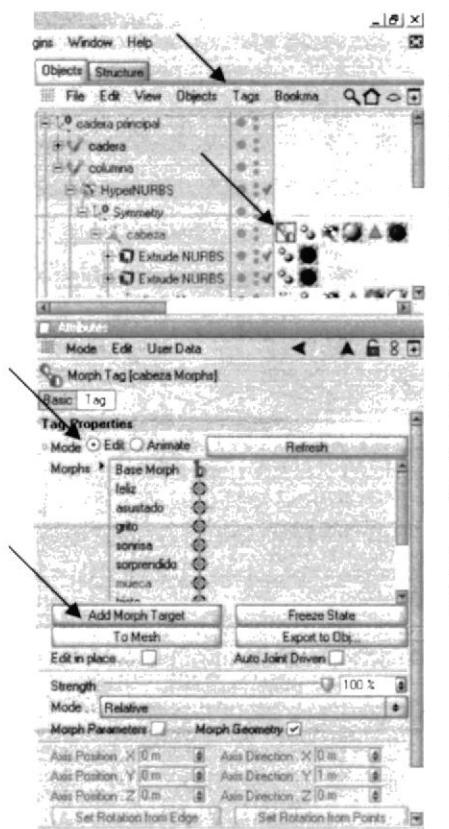

El MORPH ha sido una herramienta sencilla y práctica para animar los gestos del personaje. Solo tiene que colocar en el icono de la cabeza e insertar el Tag del morph que está ubicado en TAG - CINEMA TAG -MORPH.

En los atributos de ese tag aparece un MORPH TARGET donde se hace doble clic y se le escribe el nombre del gesto que deseamos hacer (por ejemplo feliz, triste, asustado, etc.) y comenza la modificación de los puntos del rostro dándole la forma del gesto deseado.

Para hacer otro gesto se ubica en EDIT y presiona ADD MORPH y prosigue hacer los mismos pasos.

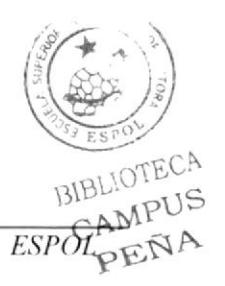

#### 8.2.2.1 GESTOS DEL PERSONAJE

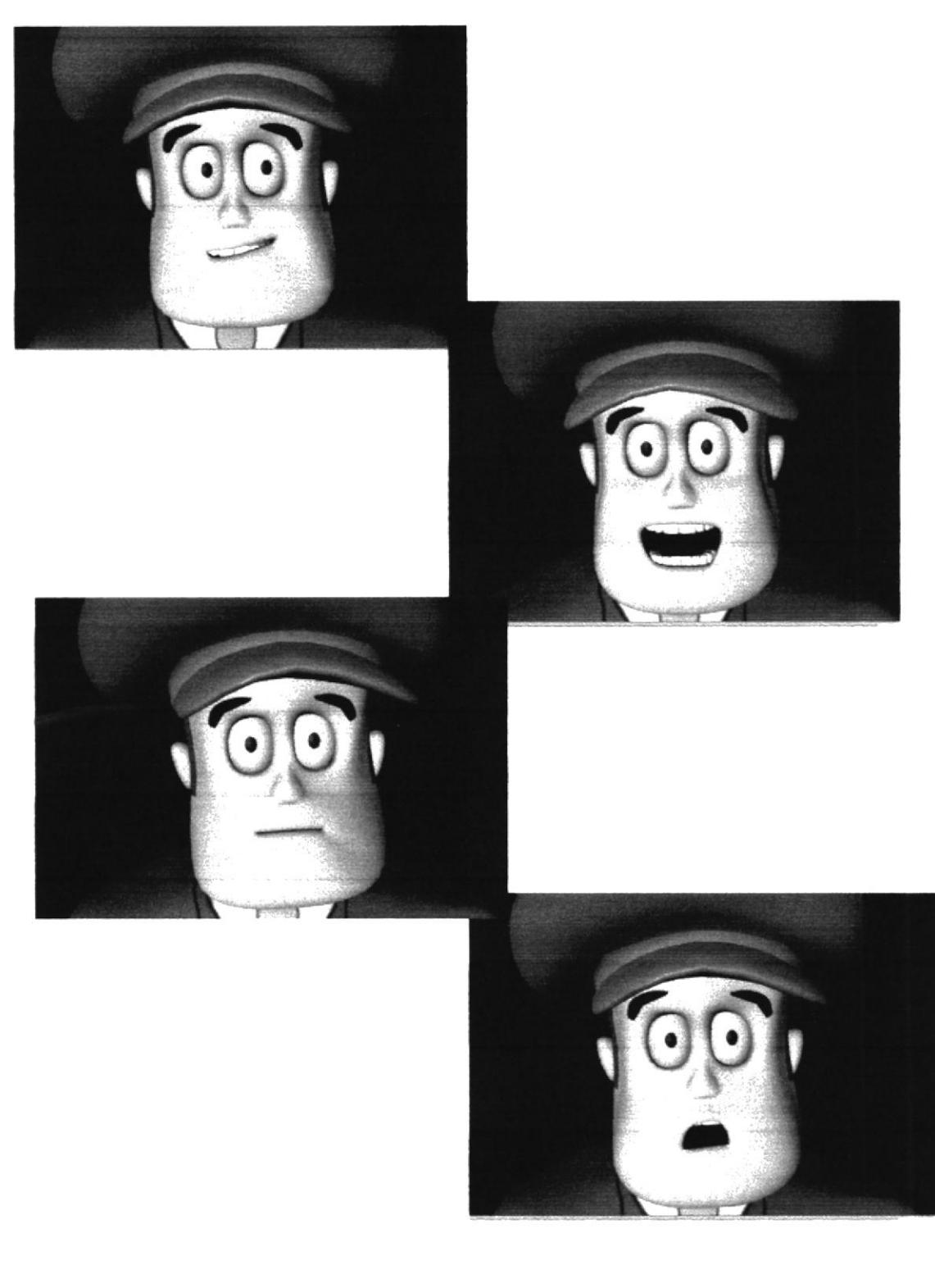

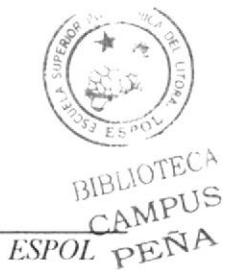

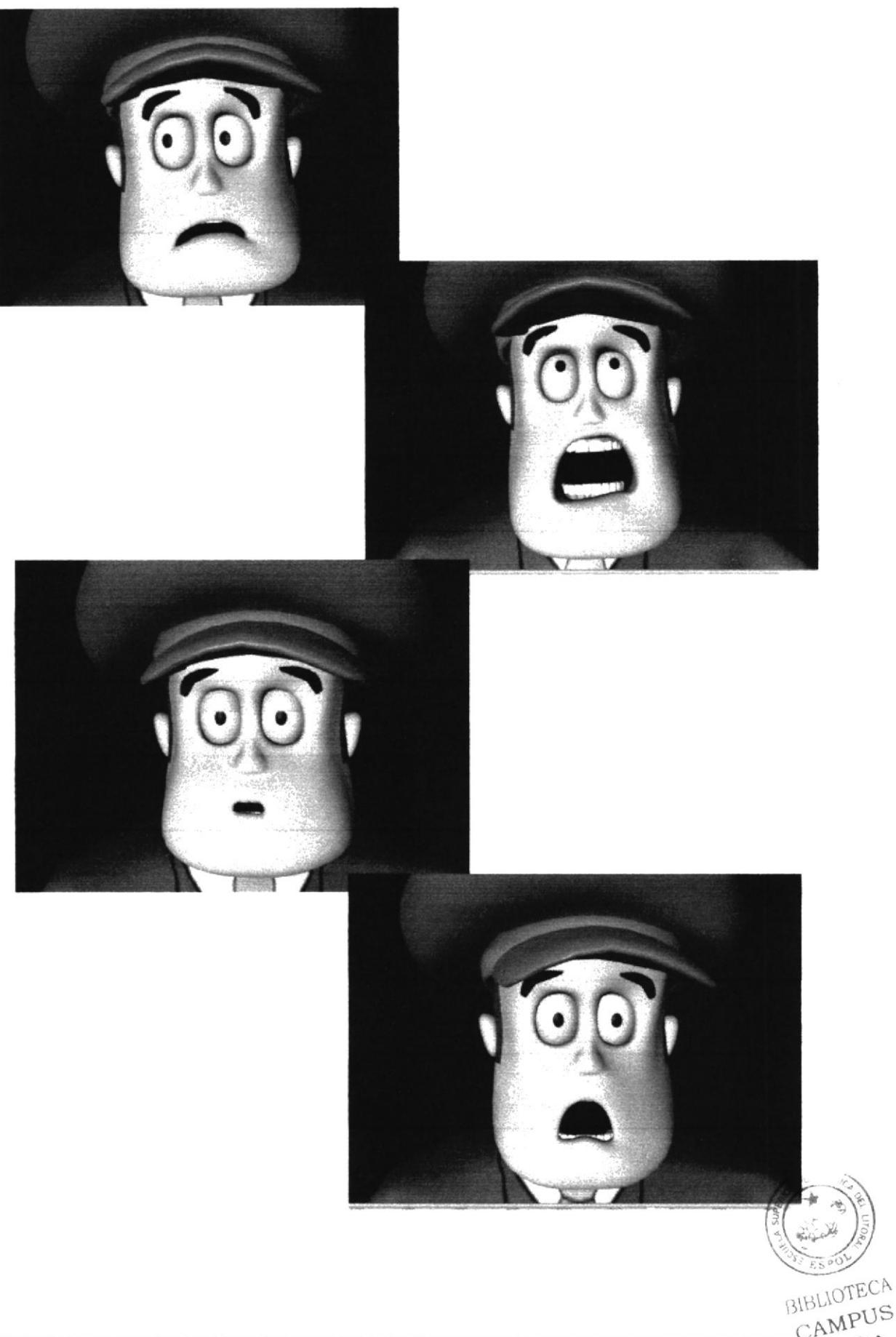

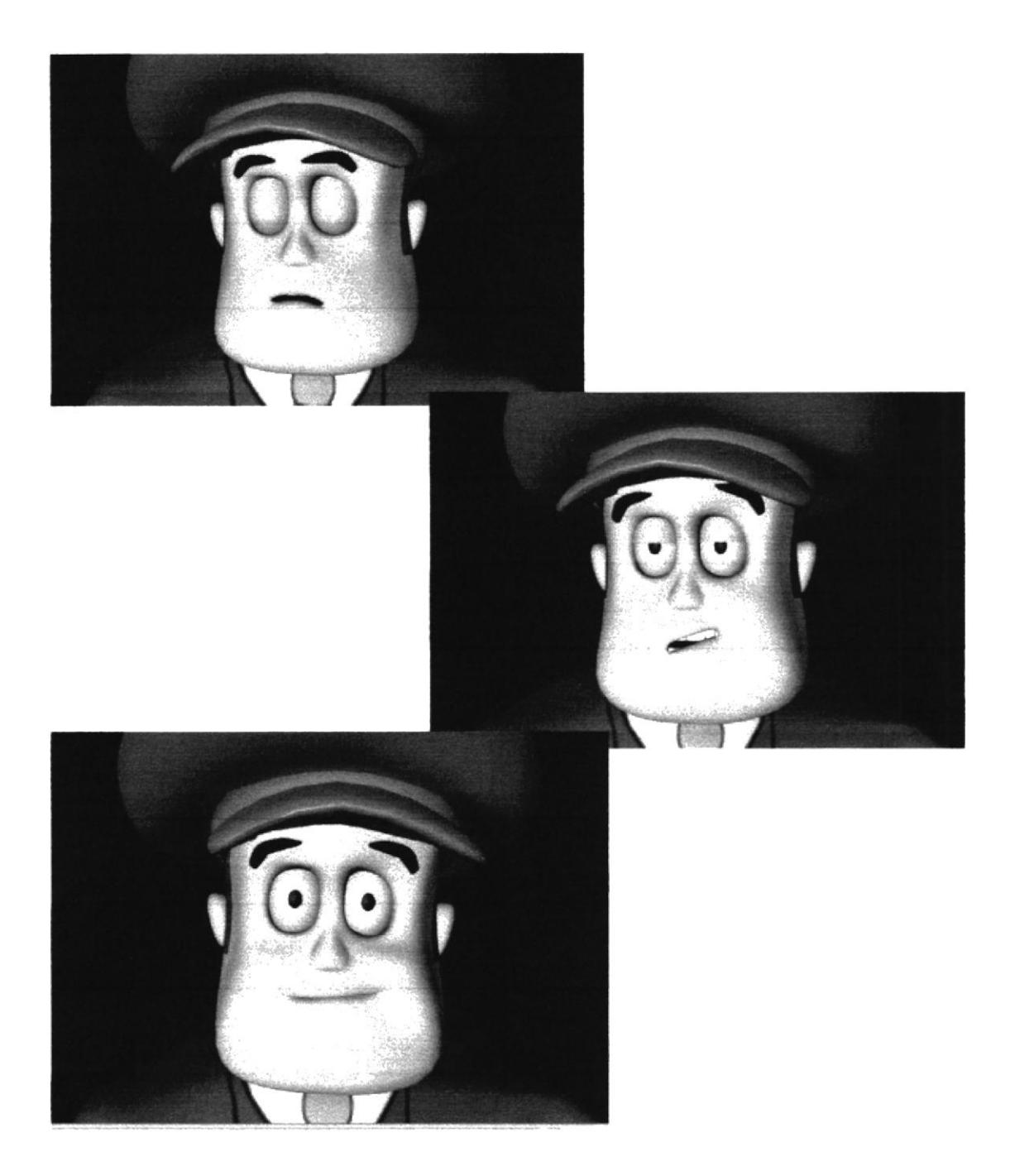

BLIOTECA CAMPUS PENA  $ESPOL$ 

#### **8.3 POST-PRODUCCIÓN**

Al Término de este proyecto, se originaron consecuencias muy buenas ya que esto da una gran experiencia para el ámbito Laboral, abriendo grandes caminos y quedando patente todo el conocimiento y las habilidades que se desa las que de seguro irán evolucionando.

#### **8.3.1 PRODUCTO FINAL**

El producto final encierra la presentación de: un render de una caminata, render presentando los gestos del personaje y render de una acción que muestra claramente la actitud del personaje y que es lo que hace.

Esta animación se realizó con una nueva herramienta llamada Joint, en la que se incluía en la nueva versión de cinema 4D. y también la herramienta de MORPH.

Este trabajo fue realizado y revisado paulatinamente. El duro trabajo que se realizó dio fruto a una evolucionada propuesta de la creación del personaje.

#### **8.3.2 EXPECTATIVAS FUTURAS**

Como en el mundo entero va cambiando su tecnología y de esta manera van surgiendo nuevos horizontes hacia las animaciones 3D, es importante buscar métodos que hagan más fácil la proyección hacia los estudiantes.

Este trabajo se lo realizó con esta expectativa futura, el de hacer que la animación 3D se la pueda elaborar sin mayor problemas de costos y tiempo, teniendo gran funcionalidad<br>en el área de publicidad, que tanto para el público y posibles clientes puedan obtener un<br>mejor trabajo. Y así los tecnólogos en Diseño demanda generando así mas campos de trabajo y nuevas opciones de canalizar la publicidad mediante varios tipos de diseño y comunicación visual.

Al llevar este proyecto a un nivel de calidad, permite ser parte de la generación de un equipo de animadores profesionales que esto nos lleva a descubrir la capacidad y habilidad dentro de este campo.

#### 8.3.3 ALCANCE

Al terminar el ciclo de mi carrera me he enriquecido de muchos conocimientos y experiencia en los diferentes campos del diseño y me he llenado de mucha satisfacción el tener la oportunidad de trabajar en un proyecto de Animación 3D, teniendo mayores oportunidades a la aplicación de distintos puestos laborales como: canales de televisión, agencias publicitarias, o el gran esfuerzo de levantamiento de microempresas.

Formar parte de la realización de este trabajo final produjo una marca en la historia del desarrollo de la tecnología dentro de esta entidad universitaria tomando este proyecto como precedente se abre la puerta para futuras ideas y avances tecnológicos.

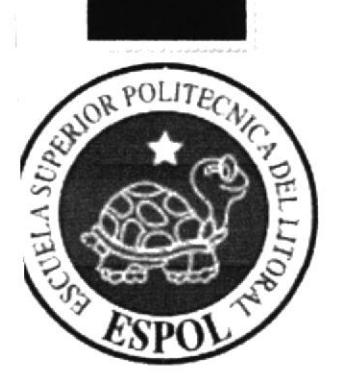

## **CAPÍTULO 9 CONCLUSIONES**

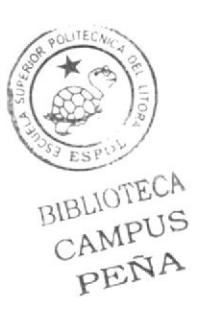

#### 9. CONCLUSIONES

Profundizando mis ideas y mis esfuerzos he llagado a la conclusión de haber llevado este proyecto con bucnos resultados en su funcionalidad, eficacia y un trabajo íntegro El fruto de este persistente trabajo profesional se refleja en conjunto de los objetivos y expectativas que fueron necesarios resaltarlos en Ia aplicación de las técnicas que adquirimos en nuestra carrera y en los avances que la universidad nos ha brindaba y nos incentiva al desarrollo y progreso continuo dentro del medio publicitario.

La creación y animación de este personaje Io elaboré con un enfoque positivo <sup>e</sup> innovador aplicando todo lo aprendido en la ilustración, modelado y animación.

Al tener la oportunidad y experiencia de trabajar sola, me ha ayudado a empaparme de toda la información y a trabajar de lleno con toda la pre - producción, producción y post-producción aunque es un gran esfuerzo hacerlo todo, tiene ventajas por la habilidad que uno desarrolla y uno aprende a trabajar a presión. Con la ayuda y guía de los directores del proyecto se logró una mayor seguridad a la hora de elaborar el proyecto y entrelazar todas las técnicas aprendidas.

Este es un medio por el cual se da a conocer para aplicarlo en la publicidad ya que la animación 3D es un atractivo que se engancha rápidamente en el público por su calidad de imagen. Aunque muchas personas tienen una mala información sobre animaciones 3D en la producción del proyecto. aquí se da a conocer los pasos y guías necesarias para poder promover esta área que es tan provechosa y llamativa que gusta a muchos.

#### 9.1 RECOMENDACIONES

Hay muchos aspcctos a los que sc deberían tomar en cuenta en la producción del proyecto como son:

- Una profunda investigación sobre personajes reconocidos, en como se los creó y que es lo que lo caracteriza.
- Trabajar en el proyecto con un tiempo organizado para asi evitar hacer las cosas  $\overline{a}$ a úhima hora.
- Cumplir con la presentación de cada fase.
- Seguir las instrucciones de los directores del proyecto.
- Tener una buena presentación y edición del trabajo.  $\overline{a}$
- Trabajar con esmero.

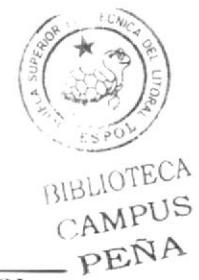

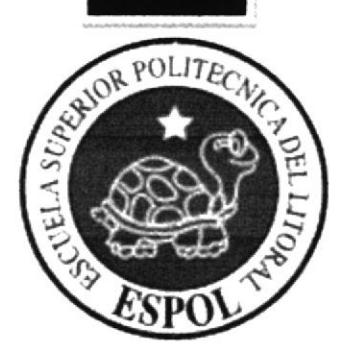

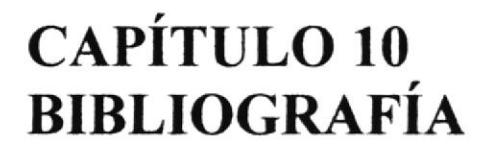

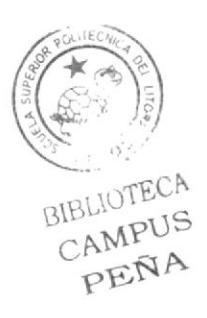

#### **10. BIBLIOGRAFIA**

A continuación la lista de las películas a las que se tomó como referencia para la creación del personaje ayudándonos a visualizar la personalidad que deseábamos darle.

Four rooms Unforgiven Cristal negro Manos de tijera La quimera de oro Planeta del tesoro Gigante de hierro

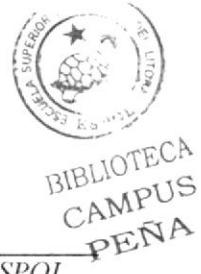

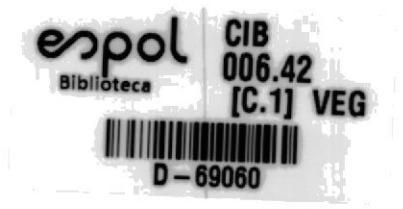